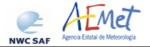

Code: NWC/CDOP2/GEO/AEMET/SCI/UM/ClearAir Issue: 1.0 Date: 15 October 2016
File: NWC-CDOP2-GEO-AEMET-SCI-UM-ClearAir\_v1.0.docx
Page: 1/44

The EUMETSAT Network of Satellite Application Facilities

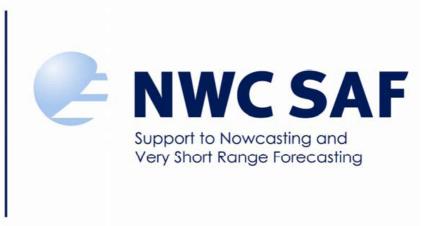

# User Manual for the Clear Air Product Processor of the NWC/GEO: Science Part

NWC/CDOP2/GEO/AEMET/SCI/UM/ClearAir, Issue 1, Rev.0 15 October 2016

Applicable to GEO-iSHAI v3.0 (NWC-031)

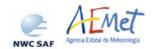

Code: NWC/CDOP2/GEO/AEMET/SCI/UM/ClearAir
Issue: 1.0 Date: 15 October 2016
File: NWC-CDOP2-GEO-AEMET-SCI-UM-ClearAir\_v1.0.docx

# REPORT SIGNATURE TABLE

| Function Name                                     |  | Signature | Date            |
|---------------------------------------------------|--|-----------|-----------------|
| Prepared by M. A. Martinez (AEMET)                |  |           | 15 October 2016 |
| Reviewed by Xavier Calbet                         |  |           | 15 October 2016 |
| Authorised by  Pilar Ripodas SAFNWC Project Manag |  |           | 15 October 2016 |

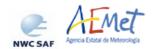

Code: NWC/CDOP2/GEO/AEMET/SCI/UM/ClearAir
Issue: 1.0 Date: 15 October 2016
File: NWC-CDOP2-GEO-AEMET-SCI-UM-ClearAir\_v1.0.doex
Page: 3/44

# DOCUMENT CHANGE RECORD

| Version | Date             | Pages | CHANGE(S)                                                                                       |
|---------|------------------|-------|-------------------------------------------------------------------------------------------------|
| 1.0d    | 15 November 2015 | 38    | Draft version of the User Manual for the Clear Air Product<br>Processor of the NWC/GEO for STRR |
| 1.0     | 15 October 2016  | 44    | Updated with STRR and DRR changes and renamed GEO-TqPH as GEO-iSHAI                             |

Code: NWC/CDOP2/GEO/AEMET/SCI/UM/ClearAir Issue: 1.0 Date: 15 October 2016
File: NWC-CDOP2-GEO-AEMET-SCI-UM-ClearAir\_v1.0.docx
Page: 4/44

# **Table of contents**

| 1. IN       | NTRODUCTION                                                             | 7   |
|-------------|-------------------------------------------------------------------------|-----|
| 1.1         | SCOPE OF THE DOCUMENT                                                   | 7   |
| 1.2         | SOFTWARE VERSION IDENTIFICATION.                                        |     |
| 1.3         | SUMMARY OF CHANGES WITH RESPECT TO PREVIOUS VERSIONS (FORMER PGE13 SPHR |     |
| VERSIO      | on 2013)                                                                | 7   |
| 1.4         | DEFINITIONS, ACRONYMS AND ABBREVIATIONS                                 | 9   |
| 1.5         | References                                                              |     |
| 1.5.1       | 11                                                                      |     |
| 1.5.2       | 2 Reference Documents                                                   | 11  |
| 2. D        | ESCRIPTION OF GEO-ISHAI PRODUCT                                         | 13  |
| 2.1         | GOAL OF GEO-ISHAI PRODUCT                                               | 13  |
| 2.2         | GEO-ISHAI PROCESSING OUTLINE                                            |     |
| 2.3         | DESCRIPTION OF GEO-ISHAI OUTPUTS                                        |     |
| 2.3.1       |                                                                         |     |
| 2.3.2       |                                                                         |     |
| 2.3.3       |                                                                         |     |
| 3. IN       | MPLEMENTATION OF GEO-ISHAI                                              |     |
|             |                                                                         |     |
| 3.1         | THE GEO-ISHAI INSTALLATION AND PREPARATION STEP                         |     |
| 3.2         | THE GEO-ISHAI PREPARATION STEP                                          |     |
| 3.3         | THE GEO-ISHAI EXECUTION STEP                                            | 27  |
| 4. D        | ESCRIPTION OF INPUTS, COEFFICIENTS FILES AND CONFIGURA                  | BLE |
| <b>PARA</b> | METERS                                                                  | 29  |
| 4.1         | DESCRIPTION OF INPUTS FOR GEO-ISHAI                                     | 29  |
| 4.1.1       |                                                                         |     |
| 4.1.2       |                                                                         |     |
| 4.1.3       | v                                                                       |     |
| 4.1.4       | · /                                                                     |     |
| 4.1.5       | 5 Geographical files from NWCSAF functions                              | 32  |
| 4.2         | DESCRIPTION OF COEFFICIENTS FOR GEO-ISHAI                               | 32  |
| 4.2.1       |                                                                         |     |
| 4.2.2       | 8 33 3                                                                  |     |
| 4.2.3       |                                                                         |     |
| 4.2.4       | 0                                                                       |     |
| 4.2.5       |                                                                         |     |
| 4.2.0       |                                                                         |     |
| 4.2.7       | 00                                                                      |     |
| 4.2.8       |                                                                         |     |
| 4.3         | LIST OF GEO-ISHAI CONFIGURABLE PARAMETERS                               |     |
| 4.3.1       | , 6                                                                     |     |
| 5. G        | EO-ISHAI PRODUCT VALIDATION                                             |     |
| 5.1         | GEO-ISHAI PRODUCT ASSUMPTIONS AND LIMITATIONS                           | 30  |
|             |                                                                         |     |
| 5.1.1       |                                                                         |     |

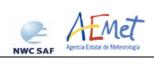

Code: NWC/CDOP2/GEO/AEMET/SCI/UM/ClearAir
Issue: 1.0 Date: 15 October 2016
File: NWC-CDOP2-GEO-AEMET-SCI-UM-ClearAir\_v1.0.docx
Page: 5/44

| 6. | EXAMPLES OF GEO-ISHAI VISUALISATION | .41 |
|----|-------------------------------------|-----|
| 7. | REFERENCES                          | 44  |

Code: NWC/CDOP2/GEO/AEMET/SCI/UM/ClearAir Issue: 1.0 Date: 15 October 2016
File: NWC-CDOP2-GEO-AEMET-SCI-UM-ClearAir\_v1.0.docx
Page: 6/44

# List of tables and figures

| Table 1: List of Applicable Documents.                                                                                                    | 11                                                |
|----------------------------------------------------------------------------------------------------|---------------------------------------------------|
| Table 2: Maximum and Minimum values for each parameter                                                                                                    | 21                                                |
| Table 3: combinations for optional binary GEO-iSHAI binary files generation                                                                                                    | 23                                                |
| Table 4: members in "inputs&ancillary" structure                                                                                                    | 24                                                |
| Table 5: members in "iSHAI_profile" structure                                                                                                    | 24                                                |
| Table 6: Summary of the GEO iSHAI statistical parameters in 2013 for odd pixels of GE validation dataset using as input to GEO iSHAI actual SEVIRI BTs bias corrected                                                                                                    |                                                   |
| Figure 1: GEO-iSHAI inputs and outputs scheme                                                                                                    | 14                                                |
| Figure 2: PGE13Hyb parameters diffML (precipitable water 850-500 hPa). Differ precipitable water content between PGE13Hyb ML and ECMWF ML at 9 UTC on 12th 2011. Vertical cross sections using McIDAS-V of normalized 3D arrays of T and q from 12th August 2011 from PGE13Hyb and ECMWF (PGE00Hyb). To normalize the been subtracted the mean on every level for the t+12 ECMWF forecast in the redivided by the standard deviation on the level for this slot. | th August<br>for 9 UTC<br>tem it has<br>egion and |
| Figure 3: PGE13Hyb and ECMWF (PGE00Hyb) vertical cross sections of $\theta_e$ for 9 UTC August 2011.                                                                                                    |                                                   |
| Figure 4: Example of GEO-iSHAI BL, ML, HL and TPW from 12 UTC on 15 July 2015 from SEVIRI on MSG-3.                                                                                                    |                                                   |
| Figure 5: Example of GEO-iSHAI LI and SHW from 12 UTC on 15 July 2015 produ SEVIRI on MSG-3.                                                                                                    |                                                   |
| Figure 6: Example of GEO-iSHAI KI from 12 UTC on 15 July 2015 produced from SI MSG-3.                                                                                                    |                                                   |
| Figure 7: Example of GEO-iSHAI SKT TOZ from 12 UTC on 15 July 2015 produced from on MSG. 3                                                                                                    |                                                   |

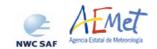

Code: NWC/CDOP2/GEO/AEMET/SCI/UM/ClearAir Issue: 1.0 Date: 15 October 2016 File: NWC-CDOP2-GEO-AEMET-SCI-UM-ClearAir\_v1.0.doex Page: 7/44

#### 1. INTRODUCTION

The Eumetsat "Satellite Application Facilities" (SAF) are dedicated centres of excellence for processing satellite data, and form an integral part of the distributed EUMETSAT Application Ground Segment (http://www.eumetsat.int).

This documentation is provided by the SAF on Support to Nowcasting and Very Short Range Forecasting, hereafter NWC SAF. The main objective of NWC SAF is to provide, further develop and maintain software packages to be used for Nowcasting applications of operational meteorological satellite data by National Meteorological Services. More information can be found at the NWC SAF webpage, http://www.nwcsaf.org. This document is applicable to the NWC SAF processing package for geostationary meteorological satellites, NWC/GEO.

#### 1.1 SCOPE OF THE DOCUMENT

This document is the User Manual (UM) for the Clear Air Product Processor of the NWC/GEO software package release 2016. The name of Clear Air Product Processor is GEO-iSHAI (imagery Satellite Humidity And Instability).

This document contains practical information on the use and configuration of GEO-iSHAI. It describes the characteristics, how to configure and how to execute the GEO-iSHAI processor; including the needed input files and the resulting outputs. It also provides comprehensive information on the algorithm implementation.

Note: In CDOP-2 proposal and during the development was used the name GEO-TqPh; but the name has been changed to be coherent with names of NWC SAF products from MTG-FCI and MTG-IRS in CDOP-3.

#### 1.2 SOFTWARE VERSION IDENTIFICATION

This document is the User Manual of GEO-iSHAI version v3.0 included in the NWC/GEO software package release 2016.

# 1.3 SUMMARY OF CHANGES WITH RESPECT TO PREVIOUS VERSIONS (FORMER PGE13 SPHR VERSION 2013)

GEO-iSHAI algorithm remains based in Jun Li's algorithm for GOES Sounder physical retrieval algorithm (physical iterative approach with non-linear regression as first guess) but adapted for RTTOV and SEVIRI. Jun Li (CIMSS-Wisconsin) algorithm is also the proposed as Day-1 algorithm for the GOES-R processing by NOAA (Li, 2010).

GEO-iSHAI release 2016 has some major updates due to the introduction of the new NWC/GEO NWCLIB and the use of RTTOV-11.2 in version 2016. The input and output of the GEO-iSHAI processor has been rewritten. It has also been introduced the integration in the same processor of the management of NWP in GRIB files with fixed pressure levels and with hybrid pressure levels.

The use of RTTOV-11.2 (whilst in version 2013 was used RTTOV-9.3) implied that the number of RTTOV pressure levels have increased from 43 to 54. For this reason all the coefficients are now calculated using the GEO-iSHAI validation dataset with vertical dimensions adjusted to the 54 RTTOV-11.2 pressure levels.

NWC/GEO package version 2016 remains with the mandatory input of background NWP for all products of GRIB files with fixed pressure levels. This is due to the fact that NWC/GEO NWCLIB in version 2016 maintains the management only in fixed pressure levels and one pre-processing of NWP GRIB files using AllMappingNWP tool is needed.

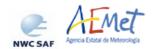

Code: NWC/CDOP2/GEO/AEMET/SCI/UM/ClearAir
Issue: 1.0 Date: 15 October 2016
File: NWC-CDOP2-GEO-AEMET-SCI-UM-ClearAir\_v1.0.doex
Page: 8/44

But together with regular GEO-iSHAI mode using as background fixed pressure GRIB files, GEO-iSHAI (like PGE13 SPhR in version 2013) also allows using as inputs GRIB files on hybrid pressure levels directly from the hybrid GRIB files. As in PGE13 SPhR version, GEO-iSHAI allows the use of ECMWF GRIB files in hybrid levels when executing in HYB mode. As an attempt to get experience and user's feedback, in release 2016 the identification codes for T, q, Ozone, SKT and Psfe are now configurable parameters. That means that users could try to use their own NWP models with hybrid GRIB files as input to GEO-iSHAI in Hyb mode; it is needed that their hybrid GRIB files must have regular longitude-latitude representation and a structure similar to the ECMWF hybrid GRIB files. The feedback of the users is expected in order to improve future versions.

The software for HYB and P mode has been combined in the same executable program, sharing as much as possible the code. Since lowest RTTOV-11.2 pressure levels have a large value (1050 hPa), the extrapolation below surface pressure level to these bottom RTTOV-11.2 pressure levels has been improved. This has allowed that the coefficients for hybrid and regular (fixed pressure based) modes could be the same. This fact also means that as the number of vertical levels available in fixed pressure level increases, the performance of the fixed pressure mode will converge to the hybrid mode performance. This change has allowed the unification of the processing of vertical interpolation and extrapolation of the profiles from hybrid or P levels to the 54 RTTOV-11.2 pressure levels. Thus the vertical interpolation/extrapolation is the same for both modes and this makes the FG regression and physical retrieval steps being now the same for the two modes, sharing coefficients and validation.

Besides, all the GEO-iSHAI coefficients have been updated and they have been calculated with 2013 period GEO-iSHAI validation dataset. A similar approach to v2013 has been followed for the release 2016 of GEO-iSHAI: all coefficients have been calculated using only MSG images and ECMWF profiles of the GEO-iSHAI training and validation dataset (former PGE13 validation dataset).

In release 2016, two new parameters, SKT and TOZ, have been introduced.

SKT and diffSKT=(SKT<sub>retrieved</sub> – SKT<sub>nwp</sub>) were calculated internally in previous versions of PGE13 SPhR but they were not available to users as outputs and no validation was made. In any case, GEO-iSHAI SKT does not pretend to be an alternative to SST or LST products because more temporal and spatial controls should be needed. They have been introduced in order users and forecasters could use them as nowcasting parameters. The temporal evolution and spatial gradients of SKT and the diffSKT could be used in several nowcasting applications as monitoring of pixel not well screen out by cloud mask, detection of fogs, advice for very fast increase of SKT as triggering convection mechanism, advice users of bad SKT, etc

TOZ and  $diff(TOZ_{retrieved} - TOZ_{nwp})$  has been also introduced as optional parameters. That means that user must activate them and provide NWP GRIB file with ozone profiles. For this reason the IR9.7 channel is also now a mandatory channel. The retrieval of TOZ is based on statistical retrieval using non-linear regression from ozone profile, SEVIRI IR channels (including IR9.7 channel) and the GEO-iSHAI T profile and GEO-iSHAI SKT.

In GEO-iSHAI the channel IR8.7 is not used. Also the emissivity atlases have been changed because emissivities atlases are now common ancillary files (see Section 2.3.3.7). The same approach have been made with the bias BT correction coefficients that are now common NWC/GEO files with associated functions in the NWCLIB.

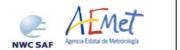

Code: NWC/CDOP2/GEO/AEMET/SCI/UM/ClearAir Issue: 1.0 Date: 15 October 2016
File: NWC-CDOP2-GEO-AEMET-SCI-UM-ClearAir\_v1.0.doex
Page: 9/44

# 1.4 DEFINITIONS, ACRONYMS AND ABBREVIATIONS

Please refer to the "Nowcasting SAF Glossary" document in the NWC SAF web for a wider glossary and a complete list of acronyms for the NWC SAF project.

| ABI           | list of acronyms for the NWC SAF project.  Advanced Baseline Imager     |
|---------------|-------------------------------------------------------------------------|
| AEMET         | Agencia Estatal de Meteorología                                         |
|               | Meteorology State Agency (Spain)                                        |
| AHI           | Advanced Himawari Imager                                                |
| ASCII         | American Standard Code for Information and Interchange                  |
| ATBD          | Algorithm Theoretical Basis Document                                    |
| BL            | Precipitable water in low layer (P <sub>sfc</sub> – 850 hPa)            |
| BT            | Brightness Temperature                                                  |
| CDOP (CDOP-1) | Continuous Development and Operations Phase (1)                         |
| CDOP-2        | Continuous Development and Operations Phase 2                           |
| CDOP-3        | Continuous Development and Operations Phase 3                           |
| CF            | NetCDF Climate and Forecast (CF) Metadata Conventions                   |
| CIMSS         | Cooperative Institute for Meteorological Satellite Studies (USA)        |
| CMa           | Cloud Mask                                                              |
| COTS          | Commercial-Off-The-Shelf                                                |
| CPU           | Central Processor Unit                                                  |
| DEM           | Digital Elevation Model                                                 |
| ECMWF         | European Centre for Medium-range Weather Forecasts                      |
| EOF           | Empirical Orthogonal Function                                           |
| EUMETSAT      | European Organisation for the Exploitation of Meteorological Satellites |
| FCI           | Flexible Combined Imager (MTG)                                          |
| FG            | First Guess                                                             |
| FOV           | Field Of View                                                           |
| FOR           | Field Of Regard                                                         |
| GEO           | Geostationary Satellites                                                |
| GEO-CMa       | GEO Cloud Mask and Cloud Amount                                         |
| GEO-iSHAI     | GEO imagery Satellite Humidity And Instability                          |
| GRIB          | Gridded Information in Binary Form                                      |
| HDF5          | Hierarchical Data format version 5                                      |
| HL            | Precipitable water in High Layer (500 - 0 hPa)                          |
| hPa           | Hecto Pascal                                                            |
| HRIT          | High Rate Image Transmission                                            |
| 1             | Interactive Data Language                                               |
| IDL           | interactive Data Language                                               |

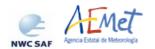

Code: NWC/CDOP2/GEO/AEMET/SCI/UM/ClearAir Issue: 1.0 Date: 15 October 2016
File: NWC-CDOP2-GEO-AEMET-SCI-UM-ClearAir\_v1.0.docx
Page: 10/44

| IREMIS  | InfraRed Emissivity                                                     |
|---------|-------------------------------------------------------------------------|
| IRS     | Infrared Sounder (MTG)                                                  |
| iSHAI   | imagery Satellite Humidity And Instability                              |
| K       | Kelvin                                                                  |
| KI      | K-Index                                                                 |
| km      | kilometre                                                               |
| LI      | Lifted Index                                                            |
| LPW     | Layer Precipitable Water                                                |
| LST     | Land Surface Temperature                                                |
| MARS    | ECMWF Meteorological Archive and Retrieval Facility                     |
| McIDAS  | Man Computer Interactive Data Access System                             |
| ML      | Precipitable water in Medium Layer (850 – 500 hPa)                      |
| MSG     | Meteosat Second Generation                                              |
| MTG     | Meteosat Third Generation                                               |
| MTG-FCI | Meteosat Third Generation Flexible Combined Imager                      |
| MTG-IRS | Meteosat Third Generation Infra Red Sounder                             |
| netCDF  | Network Common Data Form                                                |
| NRT     | Near Real Time                                                          |
| NWC     | Nowcasting                                                              |
| NWC/GEO | Geostationary part of the Nowcasting SAF                                |
| NWCLIB  | Nowcasting Library                                                      |
| NWCSAF  | Nowcasting SAF                                                          |
| NWP     | Numerical Weather Prediction                                            |
| NWP SAF | SAF for Numerical Weather Prediction                                    |
| LPW     | Layer Precipitable Water                                                |
| PGE     | Product Generation Element PGE01 Cloud Mask (GEO-CMa) Product Generator |
|         | PGE13 SEVIRI Physical Retrieval (SPhR) Product Generator                |
| PW      | Precipitable Water                                                      |
| RTM     | Radiative Transfer Model                                                |
| RTTOV   | Radiative Transfer for TOVs                                             |
| SAF     | Satellite Application Facility                                          |
| SEVIRI  | Spinning Enhanced Visible InfraRed Imager                               |
| SG      | Steering Group                                                          |
| SHAI    | Satellite Humidity And Instability                                      |
| SHW     | Showalter Index                                                         |
| SKT     | Skin Temperature                                                        |

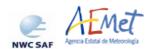

Code: NWC/CDOP2/GEO/AEMET/SCI/UM/ClearAir
Issue: 1.0 Date: 15 October 2016
File: NWC-CDOP2-GEO-AEMET-SCI-UM-ClearAir\_v1.0.docx
Page: 11/44

| SST | Sea Surface Temperature       |  |
|-----|-------------------------------|--|
| SW  | Software                      |  |
| TOZ | Total ozone                   |  |
| TPW | Total Precipitable Water      |  |
| TM  | Task Manager                  |  |
| UM  | User Manual                   |  |
| VR  | Validation Report             |  |
| VSA | Visiting Scientist Activities |  |
| WV  | Water Vapour Channel          |  |

# 1.5 REFERENCES

# 1.5.1 Applicable Documents

The following documents, of the exact issue shown, form part of this document to the extent specified herein. Applicable documents are those referenced in the Contract or approved by the Approval Authority. They are referenced in this document in the form [AD.X]

For versioned references, subsequent amendments to, or revisions of, any of these publications do not apply. For unversioned references, the current edition of the document referred applies.

Current documentation can be found at the NWC SAF Helpdesk web: <a href="http://www.nwcsaf.org">http://www.nwcsaf.org</a>.

| Ref.   | Title                                                                             | Code                        | Vers |
|--------|-----------------------------------------------------------------------------------|-----------------------------|------|
| [AD.1] | Proposal for the Second Continuous<br>Development and Operations Phase<br>(CDOP2) | NWC/CDOP2/MGT/AEMET/PRO     | 1.0  |
| [AD.2] | NWC SAF CDOP-2 Project Plan                                                       | NWC/CDOP2/SAF/AEMET/MGT/PP  | 1.9  |
| [AD.3] | Configuration Management Plan for NWC SAF                                         | NWC/CDOP2/SAF/AEMET/MGT/CMP | 1.4  |
| [AD.4] | NWC SAF Product Requirements Document                                             | NWC/CDOP2/SAF/AEMET/MGT/PRD | 1.9  |
| [AD.5] | Interface Control Document for Internal and External Interfaces of the NWC/GEO    | NWC/CDOP2/AEMET/SW/ICD/1    | 1.1  |
| [AD.6] | Data Output Format for the NWC/GEO                                                | NWC/CDOP2/AEMET/SW/DOF      | 1.1  |
| [AD.7] | System Version Document for the NWC/GEO                                           | NWC/CDOP2/AEMET/SW/SCVD     | 1.1  |

Table 1: List of Applicable Documents

#### 1.5.2 Reference Documents

The reference documents contain useful information related to the subject of the project. These reference documents complement the applicable ones, and can be looked up to enhance the information included in this document if it is desired. They are referenced in this document in the form [RD.X]

For dated references, subsequent amendments to, or revisions of, any of these publications do not apply. For undated references, the current edition of the document referred applies.

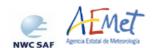

Code: NWC/CDOP2/GEO/AEMET/SCI/UM/ClearAir
Issue: 1.0 Date: 15 October 2016
File: NWC-CDOP2-GEO-AEMET-SCI-UM-ClearAir\_v1.0.docx
Page: 12/44

| Ref.   | Title                                                                                         | Code                                  | Vers | Date     |
|--------|-----------------------------------------------------------------------------------------------|---------------------------------------|------|----------|
| [RD.1] | Scientific and Validation Report for the Clear<br>Air Product Processor of the NWC/GEO        | NWC/CDOP2/GEO/AEMET/SCI/VR/ClearAir   | 1.0  | 15/10/16 |
| [RD.2] | Algorithm Theoretical Basis Document for<br>the Clear Air Product processor of the<br>NWC/GEO | NWC/CDOP2/GEO/AEMET/SCI/ATBD/ClearAir | 1.1  | 15/10/16 |

Table 2: List of Reference Documents

Code: NWC/CDOP2/GEO/AEMET/SCI/UM/ClearAir Issue: 1.0 Date: 15 October 2016

File: NWC-CDOP2-GEO-AEMET-SCI-UM-ClearAir\_v1.0.docx
Page: 13/44

#### 2. DESCRIPTION OF GEO-iSHAI PRODUCT

# 2.1 GOAL OF GEO-ISHAI PRODUCT

GEO-iSHAI version 3.0 product aims to provide information about water vapour and instability distributions on clear air pixels from MSG SEVIRI infrared channels and NWP fields. Products are generated at high spatial and temporal resolution to support real time meteorological applications.

The main outputs of GEO-iSHAI product are:

- 1. Total Precipitable Water (TPW)
- 2. Layer Precipitable Water (LPW). Corresponding to the precipitable water in three layers:
  - a. BL: Precipitable water in low layer [surface pressure 850 hPa]
  - b. ML: Precipitable water in middle layer [850 500 hPa]
  - c. HL: Precipitable water in high layer [500 0 hPa]
- 3. Stability indices: they are calculated from the retrieved profiles of temperature and humidity. The calculated indices are:
  - a. Lifted Index (LI)
  - b. Showalter Index (SHW)
  - c. K-index (KI)
- 4. Skin Temperature (SKT)
- 5. Total Ozone (TOZ). This parameter is optional and must be activated by the users and the NWP GRIB files must contains ozone fields.
- 6. Besides the main outputs, the differences between the above parameters calculated from the retrieved profiles of temperature and humidity (and ozone profile if activated) with the parameters calculated from the spatial, temporal and vertical interpolated profiles from background NWP are written as other outputs (following 2007 Madrid Workshop recommendation). Thus the parameters diffTPW, diffBL, diffML, diffHL, diffSHW, diffKI, diffSKT, diffTOZ are also written in the netCDF output file.

Besides the above main output parameters, GEO-iSHAI can be optionally configured to save intermediate results that can be useful for debugging purposes or to feed new user applications.

GEO-iSHAI products are useful in nowcasting applications, used in synergy with other data available to the forecaster. Since the physical basis of temperature and humidity retrieval is based in the minimization of the error between the SEVIRI BTs and the synthetic BTs calculated from the profiles and taking into account the limited number of channels and the spectral information of the SEVIRI instrument, GEO-iSHAI mainly improve the humidity profiles of the background NWP in middle and high levels. Despite of this, the retrieved fields have a higher spatial resolution compared with the forecast. This fact must be taken into account by the users when the GEO-iSHAI outputs are used in nowcasting applications.

# 2.2 GEO-ISHAI PROCESSING OUTLINE

As a whole, GEO-iSHAI code is designed in a modular way, so that it can be easy to handle and modify. The algorithm of the GEO-iSHAI is based in the calculation of First-Guess using non-linear

Code: NWC/CDOP2/GEO/AEMET/SCI/UM/ClearAir Issue: 1.0 Date: 15 October 2016
File: NWC-CDOP2-GEO-AEMET-SCI-UM-ClearAir\_v1.0.docx
Page: 14/44

regressions followed by physical retrieval and it is described in [RD.2]. In this section only a brief outline and the points related in how to configure the process of the data is provided.

For the selected region, the initialization gives access to SEVIRI BTs, Cloud Mask (GEO-CMA product), satellite zenith angle and ancillary files (topographic data, land-sea mask, longitude, latitude). Only if the pixel or the FOR, in case of MxM pixels processing, is labelled as clear air and the satellite zenith angle of this pixel or FOR is below the configurable maximum zenith threshold the GEO-iSHAI parameters are calculated for this pixel or FOR.

If user activates it, also TOZ is calculated using only First-Guess non-linear regressions. In this case IR9.7 SEVIRI BTs are used also as input to the First-Guess non-linear regressions together with the background ozone profile.

The main input values are the BTs from IR SEVIRI infrared channels (centred at 6.2, 7.3, 9.7, 10.8, 12.0 and  $13.4 \mu m$ ) and forecasted NWP fields which are used as background information. GEO-iSHAI also uses a land-sea mask as static input information and land emissivity maps pre-computed for each IR SEVIRI channel and for every month of the year.

A Cloud Mask computed by GEO-CMA processor is used as mandatory input to GEO-iSHAI and the process is only performed for pixels, or FOR (in case of MxM pixels processing), labelled as clear air.

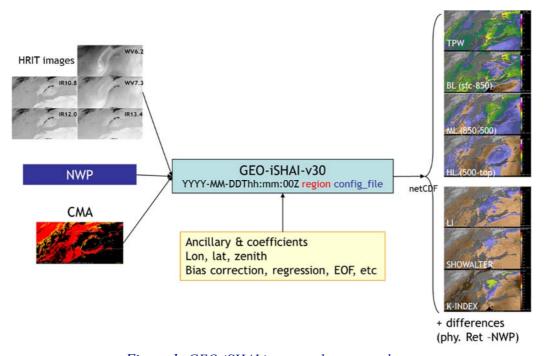

Figure 1: GEO-iSHAI inputs and outputs scheme

Below, the main steps in the algorithm are described; in the GEO-iSHAI ATBD [RD.2] there is a similar description where the theoretical aspects at each step can be found. The whole process includes the following main steps:

#### 1. Pre-processing:

 Initialisation: reading of processing options from the configuration file, reading of all coefficient file names, initialisation of RTTOV-11.2, getting calibrated SEVIRI BT, associated geographical ancillary files, IR emissivity maps and CMA for region to process.

The second argument in GEO-iSHAI program is the name of region to process.

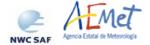

Code: NWC/CDOP2/GEO/AEMET/SCI/UM/ClearAir Issue: 1.0 Date: 15 October 2016 File: NWC-CDOP2-GEO-AEMET-SCI-UM-ClearAir\_v1.0.docx Page: 15/44

The configuration file (extension \*.cfm) is an ASCII file that contains all coefficient file names, processing options, etc. The name of the configuration file is the third argument in GEO-iSHAI program. See in Section 4.3.1 the content and options in the configuration file.

The keywords with the name of coefficients files are: FG\_reg\_T\_filename, FG\_reg\_logq\_filename, FG\_reg\_logOzone\_filename, FG\_reg\_SKT\_filename, EOF\_T\_FILENAME, EOF\_logq\_FILENAME,Binverse\_covariance\_matrix\_filename, Einverse\_covariance\_matrix\_filename

• Optional thinning of SEVIRI BT to process on FOR of M x N pixels (M and N is a configurable parameter in the configuration file). The default number is 3x3. Keywords: LSIZE\_FOR, CSIZE\_FOR

Two methods are available to calculate BTs of the FOR: 1) mean value of clear pixels BTs on FOR (default) or 2) BTs of the warmest clear pixel at IR10.8. The keyword FOR\_METHOD is used to select this.

• To get collocated background NWP forecast temperature and moisture profiles. Background NWP fields of temperature and humidity (t+00 to t+24 hours range forecast) must be spatially, temporally and vertically interpolated to get collocated T/q (and optionally ozone) profiles to the pixel position and time.

Depending on the vertical representation of temperature and moisture profiles there are two execution modes. The selection of the mode is made with keyword NWP\_EXEC\_MODE. The default mode is P.

<u>In the case of P mode:</u> The spatial (horizontal) and temporal interpolation is made outside of GEO-iSHAI reading the files generated by the pre-processing tool <u>AllMappingNWP</u> with common functions of NWC/GEO NWCLIB library. The vertical interpolation to 54 pressure levels of RTTOV is made from the user profile at fixed levels. The selection of the fields to use is made using the keywords NWP\_PARAM. There are several "NWP\_PARAM" keywords with three arguments to select the parameter, the spatial thinning and spatial interpolation. See more details in Section 4.3.1. Conversion from relative humidity to specific humidity is made by the <u>AllMappingNWP</u> tool.

In the case of HYB mode: all the NWP process is made inside the GEO-iSHAI code. GEO-iSHAI open directly the previous and next ECMWF GRIB files on hybrid levels to the time of the image, makes the vertical interpolation on ECMWF position to the 54 RTTOV-11.2 pressure levels, makes the temporal interpolation to the date of the image and finally makes the spatial interpolation just over the clear air processed FOR. The selection of the fields to use is made using the keywords NWP-HYB\_\*. There are several "NWP-HYB\_\*" keywords with two arguments to select the parameter and GRIB code. See more details in Section 4.3.1. The specific humidity profile is read from the ECMWF GRIB files on hybrid levels and the conversion from relative humidity to specific humidity is not needed.

- Bias adjustment of SEVIRI BTs. The bias correction regression coefficients are read from the common NWC/GEO files and BT bias correction is made
- Execution of non linear regression to calculate the first guess profiles of temperature and specific humidity using as main inputs: a) bias corrected SEVIRI BTs and b) the background NWP temperature and specific humidity profiles spatially, temporally and vertically interpolated. In the GEO-iSHAI ATBD [RD.2] are

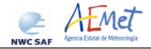

Code: NWC/CDOP2/GEO/AEMET/SCI/UM/ClearAir Issue: 1.0 Date: 15 October 2016

File: NWC-CDOP2-GEO-AEMET-SCI-UM-ClearAir\_v1.0.docx

Page: 16/44

described the non-linear regressions used to calculate the Firs-Guess. The structure of the files is described in section 4.2.2.

The keywords with the name of FG regression coefficients files are: FG\_reg\_T\_filename, FG\_reg\_logq\_filename and FG\_reg\_SKT\_filename

# 2. Processing:

- If the calculated error between RTTOV BTs from first guess profile and SEVIRI BTs (over non window channels) are greater than a predefined threshold the Physical Retrieval module is executed (keyword: BT\_RMS\_THRESHOLD).
- In the Physical Retrieval Module the physical retrieval is an optimal estimation iterative process (see GEO-iSHAI [RD.2]); the physical retrieval iterative process is executed while the error between SEVIRI BTs and synthetic RTTOV calculated from the (T, q) profile after the iteration is greater than a threshold (keyword: MAX\_RESIDUAL) and while the maximum number of iterations is not reached (keyword: MAX\_ITERATIONS)

If activated by the user, the ozone profile is retrieved using non-linear regression. It is an estimated ozone profile using as main inputs: a) bias corrected SEVIRI BTs using also the IR9.7 channel and b) the background NWP temperature and ozone profiles spatially, temporally and vertically interpolated to FOR.

To activate the calculation of TOZ, it is needed to change keyword TOZ\_CALCULATION to 1 and to include an ozone profile in the GRIB files supplied to NWC/GEO in fixed pressure levels or hybrid levels. The keyword with the name of ozone regression coefficients files is FG\_reg\_logOzone\_filename

- The software performs a direct calculation of TPW, LPWs, LI, SHW and KI parameters at FOR from the retrieved profiles of T and q. SKT is one parameter in the structure with profiles.
- The software computes the differences between the products (TPW, LPWs, LI, SHW and KI) calculated from retrieved profiles of T and q, and the ones calculated from the background NWP profiles of T and q. Calculate the difference between SKT and the background NWP SKT.

Optional writing of the intermediate T, q and ozone profiles at the different algorithm steps is possible. Also other parameters as surface pressure, skin temperature, SEVIRI BTs, ancillary files, etc are written. The profiles are written at the 54 RTTOV levels at the different algorithm steps (after physical retrieval, after iterations, after First-Guess or the background NWP). If activated in the configuration file these optional binary files are written in the \$SAFNWC/tmp. The keywords to activate the optional binary files are SAVE\_PROFS\_in\_BINARY\_files, SAVE\_iSHAI\_in\_BINARY\_file. See section 2.3.3 for details.

# 3. Post-processing:

- Quality control: Several quality flags have been added to the output product.
- Filling clear pixels inside the FOR: The default method is to copy the same value to all clear pixels in the FOR. The other configurable option is to write the output only

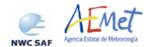

Code: NWC/CDOP2/GEO/AEMET/SCI/UM/ClearAir
Issue: 1.0 Date: 15 October 2016
File: NWC-CDOP2-GEO-AEMET-SCI-UM-ClearAir\_v1.0.docx
Page: 17/44

at the clear pixel position (the warmest pixel in the case of the BTs of the warmest clear pixel at IR10.8). Keyword: POST\_PROC\_METHOD

- Over cloudy pixels, one IR BT channel degraded to 7 bits (range [0 127]) values is stored. This will be later used to generate adequate images in which cloudy pixels are grey scaled and clear pixels are colour scaled. The number of the IR BT channel is configurable using the keyword BAND\_CLOUDY; by default in the SEVIRI case is 16, which means IR10.8 channel.
- The outputs are written in a netCDF format file.

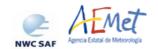

Code: NWC/CDOP2/GEO/AEMET/SCI/UM/ClearAir Issue: 1.0 Date: 15 October 2016 File: NWC-CDOP2-GEO-AEMET-SCI-UM-ClearAir\_v1.0.docx Page: 18/44

#### 2.3 DESCRIPTION OF GEO-ISHAI OUTPUTS

The main outputs provided are parameters informing about the water vapour content in the vertical column (total and in selected layers) and about the atmospheric thermal instability. These parameters are computed using the final retrieved temperature and humidity profiles. Since NWC/GEO release 2016, also the Skin Temperature (SKT) and Total Ozone (TOZ) are additional outputs.

As additional outputs, GEO-iSHAI also provides the differences between the above parameters, computed from the final retrieved profiles, and similar ones computed from the forecasted background profiles. These deviations are important for (1) signalling areas with discrepancies between model forecast and the observations and (2) showing the added value of SEVIRI observations.

Optionally, GEO-iSHAI can be configured to keep the final retrieved profiles and the intermediate profiles. This allows users (1) to feed new applications or to compute specific stability indices at their own and (2) to debug, test and monitor GEO-iSHAI performances.

# 2.3.1 GEO-iSHAI main outputs description.

# 2.3.1.1 <u>Introduction: Humidity and Stability Indices parameters</u>

#### 2.3.1.1.1 Humidity parameters

An evaluation of humidity distribution is critical in order to determine the possibilities of convection, severe weather and heavy precipitation. Storms usually develop where humidity is already high or where some mechanism makes it to increase. Precipitable water is a measurement of the water vapor mass contained in a vertical column of atmosphere of unit section and thickness limited between two pressure levels. The units are kg/m² (mm are commonly used in operational meteorology)

Four different precipitable water parameters, defined as function of two selected pressure levels, are considered of interest:

Total Precipitable Water, TPW:  $p_{max} = p_{surface}$  and  $p_{min} = 0$ 

Low Layer Precipitable Water, BL:  $p_{max} = p_{surface}$  and  $p_{min} = 850 \text{ hPa}$ Medium Layer Precipitable Water, ML:  $p_{max} = 850 \text{ hPa}$  and  $p_{min} = 500 \text{ hPa}$ 

High Layer Precipitable Water, HL:  $p_{max} = 500 \text{ hPa}$  and  $p_{min} = 0$ 

Most of the contribution to TPW comes from a layer between surface and 500 hPa.

# 2.3.1.1.2 Stability indices parameters

Stability indices were developed in the past to support storms and severe weather forecast using as main input local radiosonde profiles of temperature and humidity. It is important to remark as introductory note that the use of these indices needs to be supported by previous experience in the use of the more appropriate ones to each specific region and weather regimes. Among all the stability indices, Lifted Index (Galway, 1956) and (Miller, 1972), the Showalter Index (Showalter, 1947) and the K-Index (George, 1960) have been chosen to be codified in the 2010 version. These indices are widely used in operational meteorology.

There are several stability indices defined as the difference between the air environment temperature at 500 hPa and the temperature of an air parcel representative of the properties of low levels, lifted up to the 500 hPa. These indices have negative values when the lifted parcel arrives warmer than

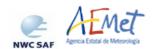

Code: NWC/CDOP2/GEO/AEMET/SCI/UM/ClearAir Issue: 1.0 Date: 15 October 2016

File: NWC-CDOP2-GEO-AEMET-SCI-UM-ClearAir\_v1.0.docx
Page: 19/44

the environment as it means buoyancy and hence instability. The units are Kelvin (but °C is commonly used also in operational meteorology).

Thermal Stability Index = 
$$T_{env}^{500}$$
 -  $T_{parc}^{500}$ 

In the case of Lifted Index (LI), the temperature and humidity of the virtual lifted parcels are the average of the lowest 100 hPa (or 1000 m).

The following table provides empirical relation between LI values and the stability degree:

| LI value         |                     |
|------------------|---------------------|
| V > 0            | Stable              |
| $-3 \le v \le 0$ | Slightly Unstable   |
| -6 <= v < -3     | Unstable            |
| -9 <= v < -6     | Very Unstable       |
| v < -9           | Extremely Unestable |

In the case of Showalter Index (SHW), the lifted parcel represents the environment at 850 hPa.

The following table provides empirical relation between SHW values and the stability degree:

| Showalter value  |                      |
|------------------|----------------------|
| v > 0            | Stable               |
| $-3 \le v \le 0$ | Marginal instability |
| -6 <= v < -4     | Large instability    |
| v < -6           | Extreme instability  |

K Index (KI) measures the thermal stability in function of the vertical gradient of temperature and humidity content in low levels.

$$KI = (T^{850} - T^{500}) + (T_d^{850} - DD^{700})$$

where:  $DD^{700} = (T^{700} - T_d^{700})$ 

The following table provides empirical relation between KI values and storm probability:

| K-Index value   | Storm probability |
|-----------------|-------------------|
| v < 15          | ≈0%               |
| 15 < v <= 20    | < 20%             |
| 21 < v <= 25    | 20 – 40 %         |
| $26 < v \le 30$ | 40 – 60 %         |
| $31 < v \le 35$ | 60 – 80 %         |
| $36 < v \le 40$ | 80 – 90 %         |
| v > 40          | > 90 %            |

# 2.3.1.2 New outputs SKT and TOZ since release 2016

# 2.3.1.2.1 Skin temperature (SKT) and diffSKT

SKT and diffSKT=(SKT<sub>retrieved</sub> – SKT<sub>nwp</sub>) were calculated internally in previous version of PGE13 SPhR but they were not available to users as outputs and no validation was made. In any case, GEO-iSHAI SKT does not pretend to be an alternative to SST or LST products because more temporal and spatial controls are required. They have been introduced in order users and forecasters to be able to use them as nowcasting parameters. The temporal evolution and spatial gradients of SKT and the diffSKT could be used in several nowcasting applications as monitoring of pixel not well

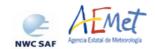

Code: NWC/CDOP2/GEO/AEMET/SCI/UM/ClearAir Issue: 1.0 Date: 15 October 2016

File: NWC-CDOP2-GEO-AEMET-SCI-UM-ClearAir\_v1.0.docx

Page: 20/44

screened out by cloud mask, detection of fogs, advice for very fast increase of SKT as triggering convection mechanism, advice users of bad SKT, etc

### 2.3.1.2.2 Total Ozone (TOZ) and diffTOZ

TOZ and diff(TOZret – TOZnwp) have been also introduced as optional parameters since release 2016. That means that user must activate them and provide NWP GRIB file with ozone profiles.

TOZ and diff( $TOZ_{retrieved} - TOZ_{nwp}$ ) have been also introduced as optional parameters. That means that user must activate them editing keyword TOZ\_CALCULATION to 1 and including ozone profile in the GRIB files supplied to NWC/GEO in fixed pressure levels or hybrid levels.

For this reason the IR9.7 channel is also now a mandatory channel. The retrieval of TOZ is based on statistical retrieval using non-linear regression from ozone profile, SEVIRI IR channels (including IR9.7 channel) and the GEO-iSHAI T profile and GEO-iSHAI SKT. Temporal changes and spatial gradients of TOZ are nowcasting interest parameters due to the relation between TOZ fields and the detection of tropopause breaks and vorticity maxima.

diffTOZ is useful to detect the disagreement between NWP TOZ and retrieved TOZ.

# 2.3.2 GEO-iSHAI main outputs: netCDF files descripition

In this version, the following **fields** are calculated for clear pixels:

- o **iSHAI\_tpw**: Total precipitable water (P<sub>Surface</sub> top) from the retrieved specific humidity profiles in kg/m<sup>2</sup>.
- o LPW Precipitable water in three layers from the retrieved specific humidity profiles in kg/m<sup>2</sup>:
  - o **iSHAI\_bl**: layer P<sub>Surface</sub> to 850 hPa
  - o **iSHAI\_ml**: layer 850 to 500 hPa
  - o **iSHAI\_hl**: layer 500 to 0 hPa).
- o **iSHAI li**: Lifted Index from the retrieved profiles of temperature and humidity in Kelvin.
- o **iSHAI\_shw**: Showalter Index from the retrieved profiles of temperature and humidity in Kelvin
- o **iSHAI\_ki**: K-Index from the retrieved profiles of temperature and humidity in Kelvin.
- o **iSHAI\_difftpw:** Difference between TPW from retrieved profile and TPW from NWP profiles in kg/m<sup>2</sup>.
- o **iSHAI\_diffbl, iSHAI\_diffml, iSHAI\_diffhl**: Difference between LPWs from retrieved profile and LPWs from NWP profiles in kg/m<sup>2</sup>.
- o **iSHAI\_diffli, iSHAI\_diffki, iSHAI\_diffshw**: Difference between stability indices from retrieved profile and stability indices from NWP profiles.
- o iSHAI\_skt and iSHAI\_diffskt
- o **iSHAI\_toz** and **iSHAI\_difftoz**: if user activated calculation TOZ.
- o Quality Flags: **iSHAI quality, iSHAI status flag, iSHAI conditions** fields.
- o Configurable IR channel BT degraded to 7 bits only in cloudy pixels.

It is important to highlight that, as GEO-iSHAI retrieves the complete profiles of temperature and humidity, it is possible in future versions to implement new stability indices after user requirements or to modify the limits and thickness of the atmospheric layers where precipitable water is computed.

The format of the file is netCDF and it is described in [AD.6]. In release 2016, the outputs are not image like fields and are data fields. It is the responsibility of the user to use adequate tools to generate images.

Code: NWC/CDOP2/GEO/AEMET/SCI/UM/ClearAir Issue: 1.0 Date: 15 October 2016
File: NWC-CDOP2-GEO-AEMET-SCI-UM-ClearAir\_v1.0.docx
Page: 21/44

The netCDF format files scales have the following minima and maxima values. They are fixed in the \$SAFNWC/import/Aux\_data/iSHAI/S\_NWC\_PRODIO\_iSHAI.cf

| Parameter     | minimum | maximum |
|---------------|---------|---------|
| iSHAI_bl      | 0       | 35      |
| iSHAI_ml      | 0       | 45      |
| iSHAI_hl      | 0       | 8       |
| iSHAI_tpw     | 0       | 70      |
| iSHAI_li      | -15     | 40      |
| iSHAI_ki      | 0       | 60      |
| iSHAI_shw     | -15     | 40      |
| iSHAI_skt     | 243     | 343     |
| iSHAI_toz     | 100     | 500     |
| iSHAI_diffbl  | -2.5    | 2.5     |
| iSHAI_diffml  | -3.5    | 3.5     |
| iSHAI_diffhl  | -1.0    | 1.0     |
| iSHAI_difftpw | -5      | 5       |
| iSHAI_diffli  | -2.5    | 2.5     |
| iSHAI_diffki  | -7      | 7       |
| iSHAI_diffshw | -2.5    | 2.5     |
| iSHAI_diffskt | -15     | 15      |
| iSHAI_difftoz | -30     | 30      |
| Residual      | 0       | 600     |

Table 2: Maximum and Minimum values for each parameter

The name of the netCDF output file is:

**S\_NWC\_iSHAI\_MSGX\_nameregion-VISIR\_***yyyyMMDDThhmm***00Z.nc** where:

X is the number of MSG satellite

Nameregion is the name of the region used to execute GEO-iSHAI (second argument)

yyyyMMDDThhmm**00Z** is the date and hour of the satellite image

The netCDF output files are stored in \$SAFNWC/export/iSHAI.

# 2.3.3 GEO-iSHAI optional binary files.

Since GEO-iSHAI is executed locally by the users, the collocated temperature, specific humidity and ozone profiles with satellite data can be written in optional binary files at different steps of the algorithm. The main advantage to get spatial, temporal and vertically collocated (T, q, ozone) profiles with satellite data is to allow debugging activities or generating new parameters or stability indices or generation of 3D displays as vertical cross sections or 3D visualizations or generation of validation datasets. These applications are only a few among other applications that could be used.

Code: NWC/CDOP2/GEO/AEMET/SCI/UM/ClearAir Issue: 1.0 Date: 15 October 2016
File: NWC-CDOP2-GEO-AEMET-SCI-UM-ClearAir\_v1.0.docx
Page: 22/44

In order to facilitate the use of the binary files, tools to convert the GEO-iSHAI binary files to netCDF format are being developed adapting the IDL prototypes available from former PGE13 SPhR ones. These tools will be generated in a best effort basis. FORTRAN or C versions could be written using the API netCDF library and the IDL versions as basis.

There are a variety of software packages that can read the netCDF format and can be used by the users to a wider and deeper exploitation of the GEO-iSHAI binary files. Among all software packages IDL, MATLAB, etc. could be used for easy management of the GEO-iSHAI binary files and for validation purposes. Tools freely available as IDV, McIDAS-V could be used as example to get all kind of interactive 2D and 3D visualization. As one example of the possibilities you can see Figures 2 and 3 taken from (Martinez, 2013).

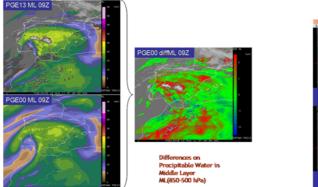

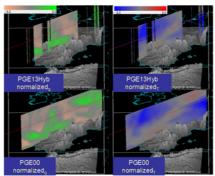

Figure 2: PGE13Hyb parameters diffML (precipitable water 850-500 hPa). Difference of precipitable water content between PGE13Hyb ML and ECMWF ML at 9 UTC on 12th August 2011. Vertical cross sections using McIDAS-V of normalized 3D arrays of T and q for 9 UTC on 12th August 2011 from PGE13Hyb and ECMWF (PGE00Hyb). To normalize them it has been subtracted the mean on every level for the t+12 ECMWF forecast in the region and divided by the standard deviation on the level for this slot.

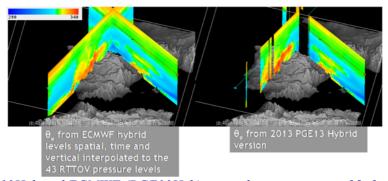

Figure 3: PGE13Hyb and ECMWF (PGE00Hyb) vertical cross sections of  $\theta_e$  for 9 UTC on 12th August 2011.

Note: IDV is available at <a href="http://www.unidata.ucar.edu/software/idv/">http://www.unidata.ucar.edu/software/idv/</a> and McIDAS-V is freely available at <a href="http://www.ssec.wisc.edu/mcidas/software/v/">http://www.ssec.wisc.edu/mcidas/software/v/</a>

More examples on the use of the GEO-iSHAI and former PGE13 SPhR binary file in nowcasting can be found in (Martinez, 2013) or (Martinez, 2011) or (Martinez, 2009). Examples on how to use the GEO-iSHAI binary files to generate validation dataset can be found in the Validation Report [RD.1].

In order to show examples of the important applications for monitoring of change using these optional binary files, see the loops and animations in the presentation in last NWC SAF workshop

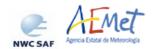

Code: NWC/CDOP2/GEO/AEMET/SCI/UM/ClearAir Issue: 1.0 Date: 15 October 2016
File: NWC-CDOP2-GEO-AEMET-SCI-UM-ClearAir\_v1.0.docx
Page: 23/44

of PGE13 SPhR. In this presentation, several examples of the use of vertical cross sections for nowcasting for case studies 12<sup>th</sup> August 2011 and 20<sup>th</sup> June 2013 were presented. Also the ideas for generalization to other GEO satellites and the extension to MTG-IRS applications in nowcasting are shown.

http://www.nwcsaf.org/WorkshopsTrainingSurveys/2015UsersWorkshop/2015UsersWSPresentations/SESSION\_III/martinez\_nwcsaf\_workshop\_madridfeb2015.pps

There are two keywords in the GEO-iSHAI configuration file to write temperature and humidity profiles on binary files at different steps of the algorithm (from the background NWP files supplied by the users to the final retrieved profiles used to calculate the main outputs). The users can activate any combination of the two keywords to start writing the optional binary files editing the ASCII GEO-iSHAI model configuration file. Once any of the keywords are activated in the configuration file, the GEO-iSHAI optional binary files will be written in the \$SAFNWC/tmp directory in the next execution of GEO-iSHAI.

# These keywords are:

- SAVE\_PROFs\_in\_BINARY\_files this keyword activates the writing of background NWP and FG structures. The number of pixels written depends on the value. 1 means the structures are written only at clear air FOR or pixels. 2 means the structures are written in ALL pixels.
- SAVE\_iSHAI\_in\_BINARY\_file this keywords activates the writing of end profile structures. End profile is the result of physical retrieval or FG non-linear regressions depending on processing options and the convergence of the physical retrieval. The number of pixels written depends on the value. 1 means the structures are written only in clear air FOR or pixels. 2 means the structures are written in ALL pixels.

Using the allowed values of these keywords, users can select to activate the possibilities in Table 3. See sections 2.3.3.1 to 2.3.3.4 for details about names and contents of the corresponding GEO-iSHAI optional binary files:

|                            | Value = 0   | Value = 1                               | Value = 2                    |
|----------------------------|-------------|-----------------------------------------|------------------------------|
| SAVE_PROFs_in_BINARY_files | Not written | Written only at clear air FOR or pixels | Written in ALL FOR or pixels |
| SAVE_iSHAI_in_BINARY_file  | Not written | Written only at clear air FOR or pixels | Written in ALL FOR or pixels |

Table 3: combinations for optional binary GEO-iSHAI binary files generation.

Due to the huge size of the GEO-iSHAI optional binary files for large regions (as example full disc region), users should be careful on activation of options when all pixels are written. For this reason it is recommend to use **only the option to write at clear air FOR.** 

The structure is similar to PGE13 binary files, but it includes now more members. Besides the profiles (that means [T[54], q[54], ozone[54], SKT]), the GEO-iSHAI parameters, the synthetic and real SEVIRI BTs, ancillary files, the errors between the actual SEVIRI BTs after bias correction and the synthetic RTTOV BTs, etc. are also written. Every record contains now the complete set of parameters of the profile used for the calculations of the GEO-iSHAI outputs. There are written 1088 bytes by record.

Code: NWC/CDOP2/GEO/AEMET/SCI/UM/ClearAir Issue: 1.0 Date: 15 October 2016

File: NWC-CDOP2-GEO-AEMET-SCI-UM-ClearAir\_v1.0.docx
Page: 24/44

For all the files and for every pixel (or FOR) the structures <code>inputs&ancillary</code> and <code>ishal\_profile</code> declared in <code>\$SAFNWC/src/ishal/ishal.c</code> are written. The members of the structures are all Float (4 bytes) and the name of the members are described in the tables 4 and 5:

line column latitude longitude zenith angle emissivity[5] land sea type topo bt seviri[5] bias offset[5] bias scale[5]

bt rms threshold max residual max iterations emissivity IR97 bt seviri IR97 bias offset IR97 bias scale IR97

Table 4: members in "inputs&ancillary" structure

skt psfc zsfc tsfc qsfc p[54] t[54] q[54] O<sub>3</sub>[54] ml hl Bt\_rms residual bt\_rttov[5] tpw shw toz iteration qc\_flag

Table 5: members in "iSHAI profile" structure

The units of q profiles at the 54 RTTOV pressure levels are ppmv. Same for Ozone profile. The position on region coordinates (i=element, j=line) are included in every record together with ancillary parameter (longitude, latitude, etc) in order to geolocate the FOR. For BT\_SEVIRI and BT RTTOV arrays with dimension 5 the order is WV6.2, WV7.3, IR10.8, IR12.0, and IR13.4.

For synthetic or simulated brightness temperature binary files, RTTOV BTs for channels are stored in the BT\_RTTOV arrays and have been obtained after applying RTTOV forward to the stored retrieved profiles.

The fields on the GEO-iSHAI binary files have been unified for HYB and P mode and just differ in the name of the binary file because the GEO-iSHAI execution mode has been included in the name.

#### 2.3.3.1 END PROFILE at clear FOR (SAVE\_iSHAI\_in\_BINARY\_file 1)

Fixing SAVE\_iSHAT\_in\_BINARY\_file to 1, the final retrieved profiles (T, q, ozone profile at the 54 RTTOV levels) and other parameters are written only at clear FOR or pixels. These are the profiles used to calculate TPW, LPW, stability indices and TOZ together with the difference with background NWP profiles. The name of END PROFILE at clear air FOR optional binary file is:

iSHAI\_mode\_END\_\_\_CLEAR\_nameregion\_Clinc\_colc\_SsizI\_sizc\_YYYY-MM-DDThh:mm:00Z.bin

where:

- **CLEAR** indicates only at clear air FOR
- mode processing mode P or HYB
- nameregion name of region
- Clinc\_colc\_Ssizl\_sizc position of region centre (clinc\_colc) and size of region (Ssizl\_sizc)
- YYYY-MM-DDThh: mm: 00Z is the date (YYYY-MM-DD) and hour (hh:mm:00Z) of SEVIRI image

Example:

In this case the binary file is a 1D array [number\_clear\_FOR] containing values of the structures written on the clear air FOR or pixels where the GEO-iSHAI algorithm has been really executed.

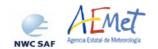

Code: NWC/CDOP2/GEO/AEMET/SCI/UM/ClearAir Issue: 1.0 Date: 15 October 2016
File: NWC-CDOP2-GEO-AEMET-SCI-UM-ClearAir\_v1.0.docx
Page: 25/44

The size of this file is (1088 x number\_clear\_FOR). The GEO-iSHAI optional binary files are always written at \$\$SAFNWC/tmp directory.

# 2.3.3.2 END PROFILE at ALL pixels (SAVE\_iSHAI\_in\_BINARY\_file 2)

Fixing SAVE\_iSHAI\_in\_BINARY\_file to 2, the final retrieved profiles (T, q, ozone profile at the 54 RTTOV levels) and other parameters **are written for all the pixels**. At clear FOR or pixels these profiles are the profiles used to calculate GEO-iSHAI parameters and for cloudy or not processed pixels dummy structures filled all members with missing value (-9999.0) are written. The name of END PROFILE at all pixels optional binary file is:

iSHAI\_mode\_END\_\_\_\_nameregion\_Clinc\_colc\_Ssizl\_size\_YYYY-MM-DDThh:mm:00Z.bin where:

- Mode processing mode P or HYB
- Nameregion name of region
- Clinc\_colc\_Ssizl\_sizc position of region centre (linc, colc are the line and column coordinates of the centre of the region (0-based)) and size of region (ssizl\_sizc are the size of the region (number of lines and number of columns)).
- YYYY-MM-DDThh: mm: 00Z is the date (YYYY-MM-DD) and hour (hh:mm:00Z) of SEVIRI image

#### Example:

iSHAI\_HYB\_END\_\_\_Largelberica C1748 0558 S0665 0511 2015-07-15T00:15:00Z.bin In this example Largelberica is a region of 665 lines x 511 columns centred in (558, 1758) by this reason the name of binary file contains C1748 0558 S0665 0511

In this case the binary file is a 2D array [ncols, nlines] containing values of the structures written on **all pixels**. These binary files are adequate for small to medium regions when processing in 1x1 FOR and in applications as vertical cross sections, 3D visualizations, etc.

Note: users must take into account the huge size of the binary files that could be generated and the very expensive CPU time of the pixel by pixel processing for large regions.

The size of this file is (1088 x ncols x nlines)

# 2.3.3.3 Background NWP and FG profiles at clear FOR (SAVE\_PROFS\_in\_BINARY\_files 1)

Fixing SAVE\_PROFS\_in\_BINARY\_files to 1, the background NWP and after FG non-linear regressions profiles (T, q, ozone profile at the 54 RTTOV levels) and other parameters are written only at clear FOR or pixels. These are the profiles used to calculate TPW, LPW, stability indices and TOZ together with the difference with end GEO-iSHAI profiles. The name of background nwp and FG at clear air FOR optional binary files are respectively:

```
iSHAI_mode_nwp____CLEAR_nameregion_Clinc_colc_Ssizl_size_YYYY-MM-DDThh:mm:00Z.bin
iSHAI_mode_FG___CLEAR_nameregion_Clinc_colc_Ssizl_size_YYYY-MM-DDThh:mm:00Z.bin
```

#### where:

CLEAR indicates only at clear air FOR

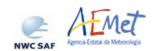

Code: NWC/CDOP2/GEO/AEMET/SCI/UM/ClearAir Issue: 1.0 Date: 15 October 2016 File: NWC-CDOP2-GEO-AEMET-SCI-UM-ClearAir\_v1.0.docx Page: 26/44

- Mode processing mode P or HYB
- Nameregion name of region
- Clinc\_colc\_Ssizl\_sizc position of region centre (Clinc\_colc) and size of region (Ssizl\_sizc)
- YYYY-MM-DDThh:mm:00Z is the date (YYYY-MM-DD) and hour (hh:mm:00Z) of SEVIRI image

# Examples:

```
iSHAI HYB nwp CLEAR Largelberica C1748 0558 S0665 0511 2015-07-15T00:15:00Z.bin iSHAI HYB FG CLEAR Largelberica C1748 0558 S0665 0511 2015-07-15T00:15:00Z.bin
```

In this case the binary files are a 1D array [number\_clear\_for] containing values of the structures written on the clear air FOR or pixels where the GEO-iSHAI algorithm has been really executed.

The size of this file is (1088 x number clear FOR).

# 2.3.3.4 Background NWP and FG profiles at ALL pixels (SAVE\_iSHAI\_in\_BINARY\_file 2)

Fixing SAVE\_iSHAI\_in\_BINARY\_file to 2, the background NWP and after FG non-linear regressions profiles (T, q, ozone profile at the 54 RTTOV levels) and other parameters **are written for all the pixels**. These are the profiles used to calculate GEO-iSHAI parameters at clear FOR or pixels and dummy structures filled all members with missing value (-9999.0) for cloudy or not processed pixels.

The name of background nwp and FG at all pixels optional binary files are respectively:

```
iSHAI_mode_nwp____nameregion_Clinc_colc_Ssizl_size_<mark>YYYY-MM-DDThh:mm:00Z</mark>.bin
iSHAI_mode_FG____nameregion_Clinc_colc_Ssizl_size_<mark>YYYY-MM-DDThh:mm:00Z</mark>.bin
```

where:

- Mode processing mode P or HYB
- Nameregion name of region
- Clinc\_colc\_Ssizl\_sizc position of region centre (Clinc\_colc) and size of region (Ssizl\_sizc)
- YYYY-MM-DDThh:mm:00Z is the date (YYYY-MM-DD) and hour (hh:mm:00Z) of SEVIRI image

### Examples:

In this case the binary file are a 2D array [ncols, nlines] containing values of the structures written on **all pixels**. It is more useful when processing in 1x1 FOR.

Note: users must take into account the huge size of the binary files that could be generated and the very expensive CPU time of the pixel by pixel processing for large regions.

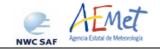

Code: NWC/CDOP2/GEO/AEMET/SCI/UM/ClearAir
Issue: 1.0 Date: 15 October 2016
File: NWC-CDOP2-GEO-AEMET-SCI-UM-ClearAir\_v1.0.docx
Page: 27/44

# 3. IMPLEMENTATION OF GEO-ISHAI

Three main steps are identified. The user manually interacts with the NWC/GEO software package during the installation and preparation step, and the GEO-iSHAI execution step is automatically monitored by the Task Manager (if real time environment is selected).

#### 3.1 THE GEO-ISHAI INSTALLATION AND PREPARATION STEP

#### Previous condition and licences

The right to use, copy or modify this software is in accordance with EUMETSAT Policy for the NWC/GEO software package.

### Installation and building of the executable

Once the user has obtained the necessary permissions to download the software package, the software installation procedure does not require special resources. It is restricted to decompress the distribution file (a gzip-compressed tar file) and to successfully build the executable GEO-iSHAI-v30 file to be stored into the \$SAFNWC/bin directory.

After the steps shown in [AD.7], GEO-iSHAI-v30 of the NWC/GEO is installed and configured in the system. The operational use of NWC/GEO requires the definition of some configuration files in order to select the regions to be processed and some configuration parameters of the corresponding configuration file.

A set of default GEO-iSHAI model configuration file (extension \*.cfm) is provided with the software package. There are default GEO-iSHAI model configuration file for any MSG satellite and for P and HYB modes. As all configuration files, it is an ASCII file, so further modification can be easily performed with a text editor. The configuration file manages all processes in the executable file

The automatic set of pre-defined time scheduling (of the preparation step) relies on Programmed Task Definition Files.

#### 3.2 THE GEO-ISHAI PREPARATION STEP

An output CMA netCDF file for the same slot and region is mandatory as input to GEO-iSHAI and for this reason it *GEO-CMA-v40* has to be executed before *GEO-iSHAI-v30* execution.

Also NWP spatial preprocessing should be done by the Task Manager or with the AllMappingNWP tool if the GEO-iSHAI is executed in P mode.

If GEO-iSHAI is executed in *HYB* mode (configurable in the iSHAI configuration file using the keyword *NWP\_EXEC\_MODE* fixed to *HYB*) the NWP spatial preprocessing is needed only for GEO-CMA generation but it is not needed for GEO-iSHAI. In HYB mode, GEO-iSHAI opens and manages directly the hybrid GRIB files.

#### 3.3 THE GEO-ISHAI EXECUTION STEP

The execution step is the real-time processing of SEVIRI images over one region with real SEVIRI images. This process consists of the launch of the command *GEO-iSHAI-v30* along with the required parameters (slot, region file name and model configuration file).

It could be done interactively by the user or automatically in near real time by the Task manager. The execution of GEO-iSHAI cannot be till GEO-CMA-v40 has finished for the same slot and

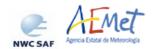

Code: NWC/CDOP2/GEO/AEMET/SCI/UM/ClearAir Issue: 1.0 Date: 15 October 2016
File: NWC-CDOP2-GEO-AEMET-SCI-UM-ClearAir\_v1.0.docx
Page: 28/44

region. The *GEO-iSHAI-v30* is then performed following the corresponding configuration file. The use of the *GEO-iSHAI-v30* command is very easy on scripts. Here, an example of execution is provided:

GEO-iSHAI-v30 YYYY-MM-DDThh:mm:00Z region.cfg configuration file.cfm

#### Where:

- > YYYY-MM-DDThh:mm:00Z is the date (YYYY-MM-DD) and hour (hh:mm:00Z) of SEVIRI image
- **region.cfg** is the name of file with region to use
- **configuration\_file.cfm** is the name of the ASCII file with the configurable parameter that GEO-iSHAI needs.

GEO-iSHAI has been designed as modular and configurable by the user as possible. In order to configure it, the configurable options are collected in the GEO-iSHAI configuration file (see section 4.3.1). GEO-iSHAI model configuration file allows an easy management of all GEO-iSHAI keywords that can be changed by the user. Each model configuration file is an ASCII file, so further modifications can be easily performed with a text editor.

The GEO-iSHAI running time scheduling relies on the Programmed Task Definition File. This process consists in running GEO-iSHAI-v30 command along with the required parameters (slot, region file and model configuration file) by the Task Manager.

Since the model configuration file is the third argument required by the GEO-iSHAI program, to change the configuration used to execute the GEO-iSHAI code is as easy as to change the third argument when the GEO-iSHAI is executed or edit it. Thus, several GEO-iSHAI configuration files can be available by the user in the \$SAFNWC/config and GEO-iSHAI can be executed on real time with different configuration depending on the region to process, the hour of the image, etc. As an example, users can execute GEO-iSHAI with a large FOR's width in a global or large region with only one iteration and execute GEO-iSHAI over a small region centred in their countries with FOR's width 3x3 and three iterations.

When setting up the execution conditions, users must look for a balance among the region size, the computer resources and the following configurable keywords of the configuration file: BT\_RMS\_THRESHOLD, LSIZE\_FOR, CSIZE\_FOR and MAX\_ITERATIONS (see in section 4.3.1 for a wider discussion on how to choose them).

Also this mechanism allows to change the GEO-iSHAI execution mode (P or HYB) editing or using different configuration file changing the NWP\_EXEC\_MODE keyword.

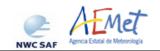

Code: NWC/CDOP2/GEO/AEMET/SCI/UM/ClearAir
Issue: 1.0 Date: 15 October 2016
File: NWC-CDOP2-GEO-AEMET-SCI-UM-ClearAir\_v1.0.doex
Page: 29/44

# 4. DESCRIPTION OF INPUTS, COEFFICIENTS FILES AND CONFIGURABLE PARAMETERS

In this section a description of the inputs, coefficients files content and user configurable parameters is made.

Concerning the coefficients files, more specific scientific information can be found in the GEO-iSHAI Algorithm Theoretical Basis Document [RD.2].

# 4.1 DESCRIPTION OF INPUTS FOR GEO-ISHAI

A region configuration file and a GEO-iSHAI model configuration file (with the diverse parameters and options that are indicated by the user for calculation, see section 4.3) are needed as mandatory parameters in order to execute the GEO-iSHAI command. Both must be located in the \$SAFNWC/config directory.

# 4.1.1 Region configuration file

The region configuration file sets the dimensions and positions where GEO-iSHAI product will be obtained (as an example "Spain.cfg" defines a region of 1500 x 1500 km centred at (40°N, 4°W)). Any valid region configuration file could be used for the GEO-iSHAI generation. See details on how to create valid region configuration files in [AD.7].

Since the region configuration file sets the name of the region, dimensions and position, these parameters are used later to build the ancillary files (geographical, topography, emissivity atlas, etc) and they are part of the name of the optional GEO-iSHAI binary output file.

In release 2016 the size of the region in the configuration file is expressed in kilometres relatives to the size of the pixel at the centre position. Since it is difficult to know the size (lines x columns) and centre position in the name of GEO-iSHAI optional binary files, the position of centre and the size in lines and columns are written (Clinc\_colc\_ssizl\_size) in the name of the optional GEO-iSHAI binary files. This has been done in order users to know the size and position of the region if they need to allocate 2D or 3D arrays before read the files and/or for the generation of netCDF or HDF-5 files.

# 4.1.2 SEVIRI BT: HRIT SEVIRI files.

The following SEVIRI IR BT values are needed at full IR spatial resolution:

| <b>BT6.2μm</b> | BT7.3μm   | ВТ9.7μm   | BT10.8μm  | BT12.0 μm | BT13.4 μm |
|----------------|-----------|-----------|-----------|-----------|-----------|
| Mandatory      | Mandatory | Mandatory | Mandatory | Mandatory | Mandatory |

The GEO-iSHAI checks the availability of mandatory SEVIRI channels for each pixel. No results are produced for pixels where one or more channels are missing. The NWCSAF library reads BTs from HRIT files and extracts the region to process. The HRIT files for the image to process must be located by the user in \$SAFNWC/import/Sat\_data in HRIT decompressed format.

In this version, the IR 9.7 BT is only used to estimate the ozone profile using non-linear regressions if the user activates the TOZ calculation.

In the 2016 GEO-iSHAI code, BT of IR8.7 or IR3.9 channel are not used. See the Algorithm Theoretical Basis Document [RD.2] for details.

Code: NWC/CDOP2/GEO/AEMET/SCI/UM/ClearAir Issue: 1.0 Date: 15 October 2016
File: NWC-CDOP2-GEO-AEMET-SCI-UM-ClearAir\_v1.0.docx
Page: 30/44

# **4.1.3 2.3.1.2** Cloud Mask (GEO-CMA).

GEO-iSHAI is only generated in clear sky pixels. A cloud mask is a mandatory input to GEO-iSHAI. The Cloud Mask product for the region and slot must exist and for this reason GEO-CMA must be executed before GEO-iSHAI. NWC/GEO Task Manager synchronises the execution of the products and the first product that is generated upon the arrival of a new image is the cloud mask GEO-CMA.

The PGE01 Cloud Mask netCDF file for the image and the region to process must be located in \$SAFNWC/export/CMA directory.

# 4.1.4 Background NWP GRIB files.

Background numerical weather prediction GRIB files from t+00 to t+24 hour forecast are needed as another input. These NWP data need to be spatially, temporally and vertically interpolated to get NWP data collocated with SEVIRI data. Since it is not adequate to provide specific error matrices, EOFs, regression coefficients, etc for the great number of combination in user pressure levels, the interpolation of different NWP model to 54 RTTOV-11.2 pressure levels is performed.

The selection of P mode or HYB mode is a GEO-iSHAI configurable parameter. Users can choose between mode P or HYB editing in the GEO-iSHAI configuration file the keyword NWP\_EXEC\_MODE.

*In the case of executing GEO-iSHAI in P mode:* This is the default mode to maintain continuity with others products of the NWC/GEO package. The same NWP GRIB files at fixed pressure levels used by other products can be used. This fixed pressure levels GRIB files are fully supported and managed by the NWCLIB software.

The spatial interpolation and the calculation of the specific humidity from relative humidity are made outside the GEO-iSHAI code with the tools existing in the NWCLIB of NWC/GEO package. This step is made executing the AllmappingNWP tool interactively or is made automatically on real time by the NWC SAF's Task Manager. This is made using the usual NWC/GEO management of NWP:

- Users select their preferred NWP model to be used as input using the \$SAFNWC/config/nwp\_conf\_file
- When executing AllMappingNWP tool or MappingNWP tool with cfs file, it is executed the spatial interpolation and generation of derived parameter for all keywords NWP\_PARAM in all the product configuration files included in all the cfr files of the cfs file.
- ➤ In the case of the GEO-iSHAI configuration files the NWP\_PARAM keywords are:

```
NWP_PARAM NWP_T
                     1
                        BLI
                     1
                        BLI
NWP_PARAM NWP_Q
NWP_PARAM NWP_OZ
                     1
                        BLI
NWP PARAM NWP SP
                     1
                        BLT
NWP_PARAM NWP_ST
                     1
                        BLI
NWP PARAM NWP SGEOP
                     1
                        BLI
NWP_PARAM NWP_2T
                     1
                        BLI
NWP_PARAM NWP_2Q
                     1
                        BLI
```

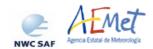

Code: NWC/CDOP2/GEO/AEMET/SCI/UM/ClearAir
Issue: 1.0 Date: 15 October 2016
File: NWC-CDOP2-GEO-AEMET-SCI-UM-ClearAir\_v1.0.docx
Page: 31/44

The parameter requested are: T, q and optionally Ozone profiles, surface pressure, Skin Temperature, surface geopotential, NWP topography and 2 metres T and q. The third and fourth arguments mean that all the fields are requested at satellite resolution using bilinear interpolation.

As the fixed pressure levels GRIB files contain relative humidity profile and not specific humidity the conversion from relative humidity to specific humidity is done within *AllMappingNWP* tool using code of the NWCLIB of NWC/GEO package.

In relation to TOZ it must be taken into account that: if users want TOZ they must activate fixing to 1 the keyword TOZ\_CALCULATION and the GRIB files must include ozone profile.

Temporal interpolation is made at user supplied NWP pressure levels between previous and following available NWP files close to the time of the image. It is made using functions of the NWCLIB library.

The NWP GRIB files must be located in \$SAFNWC/import/NWP data with names:

```
S_NWC_NWP_YYYY-MM-DDThh:mm:00Z_FFF.grib
```

where: FFF is the number of hours ahead of the forecast (t+FFF)

This way GEO-iSHAI is able to use background NWP GRIB files with any number and distribution of fixed pressure levels if they can be managed by the NWC/GEO software packages. Then GEO-iSHAI should be able to work with any NWP model and it should accept the set of fixed pressure levels available on the NWP files provided by the users to the NWC/GEO package.

The same fixed pressure levels NWP GRIB files that are actually used with NWC/GEO release 2016 to generate other products can be used. Hence, any user that is running NWCSAF/GEO 2016 package should be able to run GEO-iSHAI.

As it can be concluded from the reading of the Validation Report [RD.1], it is strongly recommended to users to provide as many fixed pressure levels with the most uniform and widest vertical distribution as he can provide from the selected NWP model to feed the NWCSAF/GEO package.

*In the case of executing GEO-iSHAI in HYB mode:* In the case of GEO-iSHAI release 2016, ECMWF GRIB files on hybrid levels could be also used as inputs.

GEO-iSHAI allows the use of ECMWF GRIB files on hybrid levels as background NWP input. In this case the keyword NWP\_EXEC\_MODE is fixed to HYB in the configuration file (cfm extension)

The whole NWP management is made inside the GEO-iSHAI code. GEO-iSHAI opens directly the previous and next ECMWF GRIB files on hybrid levels to the time of the image, makes the vertical interpolation on ECMWF position to the 54 RTTOV-11.2 pressure levels, makes the temporal interpolation to the date of the image and finally makes the spatial interpolation just over clear air processed FOR.

The hybrid levels GRIB files must be located in \$SAFNWC/import/NWP data with names:

```
S_NWC_NWP-Hyb_YYYY-MM-DDThh:mm:00Z FFF.grib
```

Since the specific humidity profile is read from the ECMWF GRIB files on hybrid levels the conversion from relative humidity to specific humidity is not needed.

If activated the TOZ calculation (keyword TOZ\_CALCULATION), also the ozone profile is needed.

As it can be concluded from the Validation Report [RD.1], it is strongly recommended to the users to provide as many fixed pressure levels as possible with the most uniform and widest vertical

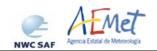

Code: NWC/CDOP2/GEO/AEMET/SCI/UM/ClearAir
Issue: 1.0 Date: 15 October 2016
File: NWC-CDOP2-GEO-AEMET-SCI-UM-ClearAir\_v1.0.doex
Page: 32/44

distribution from the selected NWP model to feed the NWC/GEO package. Thus, if possible it is recommended the use of GRIB files on hybrid levels for feed GEO-iSHAI.

As in PGE13 SPhR version, GEO-iSHAI allows the use of ECMWF GRIB files in hybrid levels when executing in HYB mode. In the case of ECMWF the list of parameters needed to request to MARS for ECMWF GRIB files on hybrid levels is:

| Field | MARS code | levels                  |
|-------|-----------|-------------------------|
| Т     | 130       | Number of Hybrid levels |
| q     | 133       | Number of Hybrid levels |
| Insp  | 152       | 1st Hybrid level        |
| skt   | 235       | surface                 |

As an attempt to get experience and the user's feedback, in release 2016 the identification codes for T, q, Ozone, SKT and P<sub>sfc</sub> are now configurable parameters. That means that users could try to use their own NWP models with hybrid GRIB files as input to GEO-iSHAI in Hyb mode. Thus, it is also possible to use as input GRIB files on hybrid levels with NWP models on regular representation (equidistant lon-lat) configuring in GEO-iSHAI configuration files the codes of section 1 of GRIB header to identify T, q, O<sub>3</sub>, SKT and P<sub>sfc</sub> fields. It is also needed that users hybrid GRIB files have the half levels coefficients in every grid as in the ECMWF hybrid GRIB files. For this reason it has been added the below keywords NWP-HYB\_?? in the GEO-iSHAI configuration file. As one example, the keywords for the hybrid levels ECMWF GRIB files are:

| τ   | 130                  |
|-----|----------------------|
| q   | 133                  |
| 03  | 203                  |
| skt | 235                  |
| sp  | 152                  |
| Z   | 129                  |
|     | q<br>o3<br>skt<br>sp |

The feedback of the users is expected in order to improve for future versions.

Note: GRIB files on fixed pressure levels are always needed in order to execute CMA before execution of GEO-iSHAI code.

# 4.1.5 Geographical files from NWCSAF functions.

Longitude, latitude and satellite zenith angles associated to selected region are computed on real time by functions available on the NWCSAF library.

As many NWC SAF PGEs need this geographical information, NWCLIB computes and archives it on \$SAFNWC/tmp binary files avoiding to repeat the calculation. If these files are erased or a new region is needed, new binary files are created automatically by the first PGE that needs them.

# 4.2 DESCRIPTION OF COEFFICIENTS FOR GEO-ISHAI

The GEO-iSHAI coefficients files are described here together with a brief summary of some characteristics that the user must know and take into account for proper operation of the GEO-iSHAI. The scientific aspects about how these coefficients files were obtained can be seen in the ATBD [RD.2].

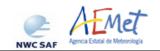

Code: NWC/CDOP2/GEO/AEMET/SCI/UM/ClearAir Issue: 1.0 Date: 15 October 2016 File: NWC-CDOP2-GEO-AEMET-SCI-UM-ClearAir\_v1.0.docx Page: 33/44

#### 4.2.1 Bias correction coefficients.

The real satellite measurements must be bias-adjusted to account for the bias between the satellite observation and the synthetic radiative transfer model BTs.

In NWC/GEO package, BT bias correction coefficients are considered as common coefficients available for all the products and specific coefficient files and functions in the NWCLIB to access them are available.

GEO-iSHAI use this common BT bias correction coefficients and functions to get the optimal BT bias corrections and then applies them to the real SEVIRI BTs before they are used in the First-Guess regression and/or Physical retrieval steps.

# 4.2.2 GEO-iSHAI First Guess regression coefficients files

These files contain the non-linear regression coefficients used to generate the First Guess from the Background NWP fields and the SEVIRI IR BTs (see ATBD [RD.2]).

The names of the files can be configured editing in the GEO-iSHAI configuration file the keywords FG req \* filename. In release 2016 the default values are:

| keyword                  | Default name FG non-linear regression coefficients file       |  |  |
|--------------------------|---------------------------------------------------------------|--|--|
| FG_reg_T_filename        | FG_reg_T_GEO_iSHAI_v2016_rttov11_msg3_date_oct2015.bin        |  |  |
| FG_reg_logq_filename     | FG_reg_logq_GEO_iSHAI_v2016_rttov11_msg3_date_oct2015.bin     |  |  |
| FG_reg_logOzone_filename | FG_reg_log0zone_GE0_iSHAI_v2016_rttov11_msg3_date_oct2015.bin |  |  |
| FG_reg_SKT_filename      | FG_reg_SKT_GEO_iSHAI_v2016_rttov11_msg3_date_oct2015.bin      |  |  |

In the name of the files is contained msg3 indicating that have been calculated with synthetic RTTOV-11.2 BTs for MSG-3 satellite. There are also coefficients for other MSG satellites than msg3 (msg1, msg2 and msg4).

The string date\_oct2015 indicates a reference date to identify the FG regression coefficient file.

The FG coefficients files must be located at \$SAFNWC/import/Aux\_data/iSHAI

The files contain regression coefficients for every zenith degree between  $0^{\circ}$  to  $75^{\circ}$ . There is a regression for each one of the output variables and every satellite zenith angle from  $[0^{\circ}, 75^{\circ}]$ . Since the number of RTTOV-11.2 RTTOV pressure levels is 54 then the number of regressions inside the T, logq and logozone coefficients file is 76x54.

In the case of  $FG_{reg\_SKT\_filename}$  there are just 76 regressions every satellite zenith angle from  $[0^{\circ}, 75^{\circ}]$ .

| keyword                  | Dimensions                                              |
|--------------------------|---------------------------------------------------------|
| FG_reg_T_filename        | 76 zenith angles x 54 levels x 123 predictors x 4 bytes |
| FG_reg_logq_filename     | 76 zenith angles x 54 levels x 123 predictors x 4 bytes |
| FG_reg_logOzone_filename | 76 zenith angles x 54 levels x 125 predictors x 4 bytes |
| FG_reg_SKT_filename      | 76 zenith angles x 123 predictors x 4 bytes             |

In the case of FG\_reg\_logOzone\_filename the number of predictors is 125 because also the IR9.7 channel is used. The files are binary files with Float (4 bytes).

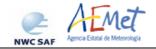

Code: NWC/CDOP2/GEO/AEMET/SCI/UM/ClearAir Issue: 1.0 Date: 15 October 2016
File: NWC-CDOP2-GEO-AEMET-SCI-UM-ClearAir\_v1.0.docx
Page: 34/44

The predictors for each regression can be seen in Eq.1 and Eq.2 of the ATBD [RD.2].

The FG regressions coefficients are the same for P and HYB mode.

# 4.2.3 GEO-iSHAI Empirical Orthogonal functions (EOF) for T and q

As it's explained in the ATBD [RD.2], in the GEO-iSHAI algorithm the minimisation of the error between the SEVIRI BTs and the RTTOV BTs is made in the EOFs space. The name of the files that contain the EOFs coefficients for temperature and specific humidity appear in the GEO-iSHAI configuration file.

| keyword Default name of EOF coefficients file |                                             |  |
|-----------------------------------------------|---------------------------------------------|--|
| EOF_T_FILENAME                                | EOF_T_GEO_iSHAI_v2016_msg_date_oct2015.bin  |  |
| EOF_logq_FILENAME                             | EOF_WV_GEO_iSHAI_v2016_msg_date_oct2015.bin |  |

The EOF files are located in \$SAFNWC/import/Aux\_data/ishal directory. Each EOF file is a float (4 bytes) array of 54 x 54 dimensions (11664 bytes). The order is 54 elements of the first EOF T (the EOF with largest eigenvalue), then the 54 elements of the second, and so on. Same structure is on EOF log(q) file but for log(q).

# 4.2.4 GEO-iSHAI background NWP inverse covariance matrix B<sup>-1</sup>

As it's explained in the ATBD [RD.2], the statistical error of the background is represented by the matrix B in the GEO-iSHAI algorithm. In the GEO-iSHAI 2016 version, B<sup>-1</sup> matrix has been computed with the available GEO-iSHAI training and validation dataset with ECMWF model outputs.

The name of the file that contains the inverse covariance matrix appears in the GEO-iSHAI configuration file in the keyword Binverse\_covariance\_matrix\_filename

The default B-1 file is Biny T logg SKT GEO iSHAI v2016 msg date oct2015.bin

The file is a binary file of 109 x 109 dimensions of floats (4 bytes).

The file with the inverse covariance matrix is located in \$SAFNWC/import/Aux\_data/iSHAI directory. Its size is 47524 bytes (54\*2+1)x(54\*2+1)x4

# 4.2.5 GEO-iSHAI observation error inverse covariance matrix E<sup>-1</sup>

As it's explained in the ATBD [RD.2], the errors of the observed brightness temperatures and the errors of the radiative transfer model are represented by the matrix  ${\bf E}$  in the GEO-iSHAI algorithm. In GEO-iSHAI 2016 version,  ${\rm E}^{-1}$  matrix has been computed with the available GEO-iSHAI training and validation dataset with ECMWF model outputs.

The name of the file that contains the inverse covariance matrix appears in the GEO-iSHAI configuration file in the keyword Einverse covariance matrix filename

The default E-1 file is Einv\_GEO\_iSHAI\_v2016\_msg\_date\_oct2015.bin

The file is a binary file of  $5 \times 5$  dimensions of floats (4 bytes).

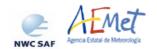

Code: NWC/CDOP2/GEO/AEMET/SCI/UM/ClearAir Issue: 1.0 Date: 15 October 2016

File: NWC-CDOP2-GEO-AEMET-SCI-UM-ClearAir\_v1.0.docx

**Page:** 35/44

The file with the inverse covariance matrix is located in \$SAFNWC/import/Aux\_data/iSHAI directory. Its size is 100 bytes 5 x 5 x 4

# 4.2.6 Surface IR emissivity atlas files.

In NWC/GEO package, monthly emissivity atlases are considered as common coefficients available for all the products and specific files and functions in the NWCLIB to access to them are available.

GEO-iSHAI uses these common emissivity atlases and functions to get the emissivity values on land pixels. The monthly emissivity atlas from MODIS IREMIS 2007 dataset from Wisconsin University has been spectrally interpolated and remapped to MSG full disk.

See http://cimss.ssec.wisc.edu/iremis/

#### 4.2.7 RTTOV-11.2 coefficients

GEO-iSHAI software strongly relies on a clear sky fast and accurate radiative transfer model. In our case, RTTOV-11.2 software from EUMETSAT NWPSAF is used. RTTOV-11.2 is part of the COTS software installed in the NWC/GEO package installation.

# 4.2.8 Ancillary files sets.

The elevation mask remapped onto geostationary satellite image projections is an ancillary file needed to run GEO-iSHAI. The elevation data are used to distinguish between land and sea pixels (sea pixels are those whose elevation value is equal to missing code). Then, in the case of land pixels the emissivity values are read from the emissivity files. Atlas and sea/land mask datasets covering the whole MSG disk in the default satellite projection at full SEVIRI IR horizontal resolution are available within the NWC/GEO software package. They are extracted on the processed region by the GEO-iSHAI software using NWCLIB functions.

# 4.3 LIST OF GEO-ISHAI CONFIGURABLE PARAMETERS

GEO-iSHAI has been designed in a highly modular manner and allows a user selectable configuration.

The user configurable parameters are determined through the GEO-iSHAI model configuration file. It is the third argument required by the GEO-iSHAI program. Thus, to change the configuration used to execute the GEO-iSHAI code is as easy as changing the third argument when the GEO-iSHAI is run.

Thus, the user can have several GEO-iSHAI model configurations files in the \$SAFNWC/CONFig and GEO-iSHAI can be executed on real time with different configurations depending on the region to process, the hour of the image, etc. As an example, users can execute GEO-iSHAI on the full disk with a large FOR width and with only one iteration step or, on the other side, to execute GEO-iSHAI over a small region centred in the area of interest with small FOR width and with up to three iterations.

Also users could choose between P or HYB mode using the keyword NWP EXEC MODE

# 4.3.1 GEO-iSHAI Model Configuration File.

A GEO-iSHAI model configuration file contains all the coefficients and some constant values required by GEO-iSHAI software to run. It has by default the extension ".cfm". The model configuration file must be placed at the \$SAFNWC/config directory.

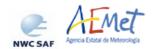

Code: NWC/CDOP2/GEO/AEMET/SCI/UM/ClearAir Issue: 1.0 Date: 15 October 2016

File: NWC-CDOP2-GEO-AEMET-SCI-UM-ClearAir\_v1.0.docx

Page: 36/44

Below are described all the keywords and the options allowed in the GEO-iSHAI configuration file. They have been grouped by meaning or functions. Also some considerations that the user must take into account to fix them for operational mode:

# Keywords with operational or processing impact

- LSIZE\_FOR and CSIZE\_FOR: the default width of the FOR is 3. But the width of the FOR is configurable by the user. For example, changing the width of the FOR from 3x3 to 6x6, the process speed up in a factor of 4. The best resolution is obtained with 1x1 but the price could be the high execution time if the region is large.
- MAX\_ITERATIONS number. It establishes the number iterations for one pixel. The default maximum number of iterations is three. Taking into account that in each one of the physical retrieval iterations is one CPU expensive routine, the decreasing of MAX\_ITERATIONS can reduce the execution time.
- BT\_RMS\_THRESHOLD and MAX\_RESIDUAL keywords. These keywords control the level of the desired error between the bias corrected SEVIRI BTs and the RTTOV BTs. BT\_RMS is the error between the biases corrected SEVIRI BTs and RTTOV BTs (calculated from the profile after FG regression step) at the non window channel (i.e. WV6.2, WV7.3 and IR13.4 in SEVIRI). The physical retrieval module is executed only if BT\_RMS is greater than BT\_RMS\_THRESHOLD. The MAX\_RESIDUAL keyword is the threshold used to stop the iteration process in the physical module. MAX\_RESIDUAL is the allowed error between the SEVIRI BTs and the RTTOV BTs. Then, if BT RMS THRESHOLD is fixed too high, it speeds up the process because only the FG regression step is applied to a high percent of the FOR. If it is fixed too low, the maximum iteration number is applied to a high percent of the FOR slowing the PGE13 execution (the most CPU expensive routine is RTTOV K and it is called inside the physical retrieval module). For an optimal election, the analysis of the error histogram between the biases corrected SEVIRI BTs and the RTTOV BTs could be used as it has been calculated for the ECMWF model in [RD.2]. Thus, if MAX\_RESIDUAL is fixed to a very low value (example 0.0001) and the number of iterations is fixed to 3, the physical retrieval process will be executed always for every clear FOR and the execution time can increase enormously.
- ZENITH\_THRESHOLD Only pixels with satellite zenith angle below or equal to ZENITH\_THRESHOLD are processed. Although the FG regressions coefficients are available between [0, 75°] are only validated between [0°, 70°]. For this reason the default value is 70.
- BAND\_CLOUDY Over cloudy pixels, one IR BT channel degraded to 7 bits (range [0 127]) value is stored. This will be later used to generate adequate images in which cloudy pixels are grey scaled and clear pixels are colour scaled. By default in the SEVIRI case is 16 that means IR10.8 channel.
- FOR\_METHOD This keyword sets the method to calculate the BTs of the FOR. The default value is 1. There are two possibilities:
  - a) If value is 1 then BT of the FOR is calculated using the mean of all clear pixels b) If value is 2 then BT of the FOR is filled with the SEVIRI BTs of the warmest
- POST\_PROC\_METHOD This keyword controls the way that the clear pixels filling inside the FOR is made. The default value is 1. The default method is to copy the same value to all clear pixels in the FOR. The other option (value 0) is to write the output only at the clear pixel position (the warmest pixel in the case of the BTs of the warmest clear pixel at IR10.8).

clear pixel at the IR10.8 channel.

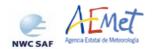

Code: NWC/CDOP2/GEO/AEMET/SCI/UM/ClearAir Issue: 1.0 Date: 15 October 2016 File: NWC-CDOP2-GEO-AEMET-SCI-UM-ClearAir\_v1.0.doex Page: 37/44

- SAVE\_PROFS\_in\_BINARY\_files and SAVE\_iSHAI\_in\_BINARY\_file These keywords control the activation of the optional writing of the GEO-iSHAI binary files. See section 2.3.3 for details.
- TOZ\_CALCULATION This keyword makes the activation of calculation of TOZ if fixed to 1. The default value 0 means that no TOZ calculation is made. If activated, that implies background NWP GRIB file must have ozone data at same levels that T and humidity profiles.

# Keywords with names of coefficients files

- The name of all coefficients files are keywords in the configuration files. Thus, to change a coefficient file it is only needed to change the name of the coefficient file in the model configuration file. The list of the configurable coefficients files is in the table below:

| keyword Default name of FG non-linear regression coefficients files |                                                               |  |
|---------------------------------------------------------------------|---------------------------------------------------------------|--|
| FG_reg_T_filename                                                   | FG_reg_T_GEO_iSHAI_v2016_rttov11_msg3_date_oct2015.bin        |  |
| FG_reg_logq_filename                                                | FG_reg_logq_GEO_iSHAI_v2016_rttov11_msg3_date_oct2015.bin     |  |
| FG_reg_logOzone_filename                                            | FG_reg_logOzone_GEO_iSHAI_v2016_rttov11_msg3_date_oct2015.bin |  |
| FG_reg_SKT_filename                                                 | FG_reg_SKT_GEO_iSHAI_v2016_rttov11_msg3_date_oct2015.bin      |  |
| EOF_T_FILENAME                                                      | EOF_T_GEO_iSHAI_v2016_msg_date_oct2015.bin                    |  |
| EOF_logq_FILENAME                                                   | EOF_WV_GEO_iSHAI_v2016_msg_date_oct2015.bin                   |  |
| Binverse_covariance_matrix_filename                                 | Binv_T_logq_SKT_GEO_iSHAI_v2016_msg_date_oct2015.bin          |  |
| Einverse_covariance_matrix_filename                                 | Einv_GEO_iSHAI_v2016_msg_date_oct2015.bin                     |  |

#### Keyword to choose between NWP on fixed pressure levels GRIBs or hybrid levels GRIBs

- NWP\_EXEC\_MODE The selection of the type vertical representation of GRIB files used as background NWP and then parameters, vertical levels and spatial interpolation is fixed by this keyword. The options are (P) GRIBs at fixed pressure levels or (HYB) GRIB at hybrid levels. The default is P mode but better results are with HYB mode. See Section 4.1.4 for details.

# Keywords with options for hybrid levels GRIBs

- Keywords for establishing the grids to be read by GEO-iSHAI when executed in HYB mode. These keywords are only needed in the case to use as background NWP hybrid levels GRIB files. See full details in Section 4.1.4. These keywords in the case of ECMWF are:

| NWP-HYB_T    | t   | 130 |
|--------------|-----|-----|
| NWP-HYB_Q    | q   | 133 |
| NWP-HYB_OZ   | 03  | 203 |
| NWP-HYB_ST   | skt | 235 |
| NWP-HYB_SP   | sp  | 152 |
| NWP-HYB GEOP | Z   | 129 |

#### Keywords with options for fixed pressure GRIBs

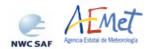

Code: NWC/CDOP2/GEO/AEMET/SCI/UM/ClearAir Issue: 1.0 Date: 15 October 2016
File: NWC-CDOP2-GEO-AEMET-SCI-UM-ClearAir\_v1.0.docx
Page: 38/44

- Keywords for establishing the parameters to be remapped and the generation of specific humidity profile when the AllMappingNWP tool is executed. These keywords are only needed in the case of using as background NWP fixed pressure levels GRIB files. See full details in Section 4.1.4. These keywords are:

```
NWP_PARAM NWP_T
                     1
                        BLI
NWP_PARAM NWP_Q
                     1
                        BLI
NWP_PARAM NWP_OZ
                     1
                        BLI
NWP_PARAM NWP_SP
                     1
                        BLI
NWP_PARAM NWP_ST
                     1
                        BLI
NWP_PARAM NWP_SGEOP
                     1
                        BLI
NWP_PARAM NWP_2T
                     1
                        BLI
NWP_PARAM NWP_2Q
                        BLI
                     1
```

As summary, the user must establish a compromise between the computer resources (CPU speed and memory) where the NWC/GEO package will be operated, the region (or regions) to process and the configurable keywords (number of iterations, BT\_RMS\_THRESHOLD and MAX\_RESIDUAL keywords and width of the FOR) in the GEO-iSHAI model configuration.

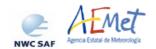

Code: NWC/CDOP2/GEO/AEMET/SCI/UM/ClearAir Issue: 1.0 Date: 15 October 2016
File: NWC-CDOP2-GEO-AEMET-SCI-UM-ClearAir\_v1.0.docx

# 5. GEO-ISHAI PRODUCT VALIDATION

An extensive validation for the year 2013 has been done. The applied methodology and the results are available in the Validation Report [RD.1]. Below only a brief summary of the validation with 2013 dataset is provided.

The validation is based on the comparison of GEO-iSHAI parameters with the calculated from ECMWF model from hybrid GRIB files.

| GEO iSHAI V3.0<br>summary of<br>validation Results            | Precipitable Water Low Layer – BL RMSE | Precipitable Water Medium Layer ML RMSE | Precipitable Water High Layer HL RMSE | Precipitable Water Total TPW RMSE | Showalter Index SHW RMSE |
|---------------------------------------------------------------|----------------------------------------|-----------------------------------------|---------------------------------------|-----------------------------------|--------------------------|
| Against ECMWF<br>Analysis – Over Sea<br>Full Disk validation  | $0,688  (kg/m^2)$                      | 0,873 (kg/m²)                           | $0,\!102(\text{kg/m}^2)$              | 1,289 (kg/m²)                     | 1,134 (K)                |
| Against ECMWF<br>Analysis – Over Land<br>Full Disk validation | 0,438 (kg/m <sup>2</sup> )             | 1,185 (kg/m²)                           | $0,139  (kg/m^2)$                     | 1,435 (kg/m <sup>2</sup> )        | 0,726 (K)                |

Table 6: Summary of the GEO iSHAI statistical parameters in 2013 for odd pixels of GEO iSHAI validation dataset using as input to GEO iSHAI actual SEVIRI BTs bias corrected.

# 5.1 GEO-ISHAI PRODUCT ASSUMPTIONS AND LIMITATIONS

# 5.1.1 Assumptions

- (1) The surface pressure used in the GEO-iSHAI comes from the NWP model. The better resolution the surface pressure field is in the background NWP model, the lower the error will be.
- (2) The emissivity is fixed. Fixed IREMIS dataset has been selected from year 2007 after Eva Borbas (CIMMS Wisconsin recommendation). IREMIS 2007 is also the base of RTTOV emissivity atlases.

#### **5.1.2** Limitations

- (1) GEO-iSHAI products are available over "clear" FORs only.
- (2) Since it is an iterative physical retrieval, computation is relatively expensive and an increase in the width of the FOR could be necessary in case large regions are processed.
- (3) The result can exhibit errors over mountainous regions with large difference between the topography and the NWP topography. The same happens in desert pixels, where the distance on skin temperature between the NWP first guess and the actual skin temperature could be high. Similar behaviour is expected on very hot or cold pixels over non-desert land pixels. From our experience, changes in the supply of the background NWP from ECMWF every 6 hours from t+00 to t+24 with  $0.5^{\circ} \times 0.5^{\circ}$  resolution to every 1 hour from t+00 to t+24 with  $0.125^{\circ} \times 0.125^{\circ}$  resolution, have improved clearly the quality of the GEO-iSHAI outputs. The GEO-iSHAI HYB mode outputs that uses ECMWF GRIB files on hybrid levels improves the quality. This demonstrates the need to supply the maximum available fixed pressure levels to feed the regular GEO-iSHAI. In general the more accurate the background profile is, the more accurate the retrieval will be.
- (4) Effect of emissivity temporal variation is not handled. Fixed IREMIS monthly datasets has been selected from 2007.

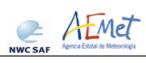

Code: NWC/CDOP2/GEO/AEMET/SCI/UM/ClearAir Issue: 1.0 Date: 15 October 2016
File: NWC-CDOP2-GEO-AEMET-SCI-UM-ClearAir\_v1.0.docx
Page: 40/44

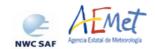

Code: NWC/CDOP2/GEO/AEMET/SCI/UM/ClearAir Issue: 1.0 Date: 15 October 2016 File: NWC-CDOP2-GEO-AEMET-SCI-UM-ClearAir\_v1.0.docx Page: 41/44

#### 6. EXAMPLES OF GEO-ISHAI VISUALISATION

Graphic displays of GEO-iSHAI product parameters generated at the AEMET NWCSAF/MSG Reference System area are available on real-time in the web site of the NWC SAF Help Desk (http://www.nwcsaf.org).

For the display of the clear air outputs, a set of colour enhancement tables (similar to the ones used by CIMSS for the visualisation of the GOES derived TPW and LI product) has been selected. (See <a href="http://cimss.ssec.wisc.edu/goes/rt/sounder-dpi.php">http://cimss.ssec.wisc.edu/goes/rt/sounder-dpi.php</a>).

In release 2016, the format of the file is netCDF and GEO-iSHAI outputs are not image like fields and they are data fields. Because of this, it is the responsibility of the user to use adequate tools to generate images. Among others, there are some free available tools as McIDAS-V or IDV or HDF-View that can do this using just the GEO-iSHAI netCDF files.

To complete the image on cloudy pixels, and avoid black holes in the images, the BT from IR10.8 channel has been added to GEO-iSHAI netCDF file. BTs from IR10.8 channel have been scaled in order to store it in 7 pixels, after scaling, and the values are in the range [0-127] only in cloudy pixels determined by the cloud mask (GEO-CMA product).

As one example, the process with a generic tool to generate an image as the ones shown in Figures 4 to 7 could be the following:

- > open the netCDF file
- > read or click over a field parameter
- > adjust the range and assign a color palette
- read or click the scaled BT from IR10.8 to be displayed on the black holes of cloudy pixels.

In the case of McIDAS-V, the mechanism to represent in a color palette the clear air pixels, and as grey, the cloudy pixels is based in to using a color palette for the parameters shown on clear pixels and to use a gray color palette on cloudy pixels and all pixels where the value is equal to missing code are considered transparent.

In other tools a mechanism to generate separately the clear and cloudy images with different value ranges and fixing to a reserved low value, the missing data value and combine it using a combined color palette with color for clear air range value and grey for cloudy range value could be needed.

In the Figures 4 to 7, the images corresponding to the 15<sup>th</sup> July 2015 at 12UTC are shown as an example. The images have been generated with GEO-iSHAI v3.0 algorithm. One of the best ways to exploit the water vapour and the stability indices generated by GEO-iSHAI software is to take advantage of the high spatial and temporal resolution of SEVIRI and to use loops of images to monitor their evolution.

Graphic displays of GEO-iSHAI product generated at the AEMET NWCSAF/MSG Reference System area will be available on real-time in the web site of the NWC SAF Help Desk (http://www.nwcsaf.org).

Code: NWC/CDOP2/GEO/AEMET/SCI/UM/ClearAir Issue: 1.0 Date: 15 October 2016
File: NWC-CDOP2-GEO-AEMET-SCI-UM-ClearAir\_v1.0.docx
Page: 42/44

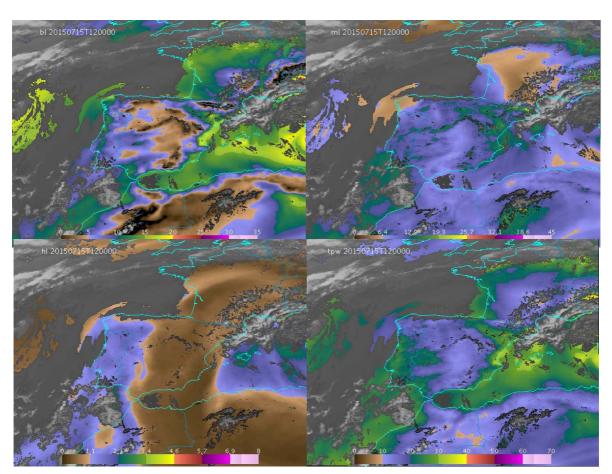

Figure 4: Example of GEO-iSHAI BL, ML, HL and TPW from 12 UTC on 15 July 2015 produced from SEVIRI on MSG-3.

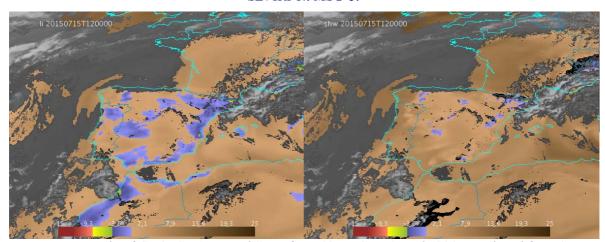

Figure 5: Example of GEO-iSHAI LI and SHW from 12 UTC on 15 July 2015 produced from SEVIRI on MSG-3.

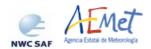

Code: NWC/CDOP2/GEO/AEMET/SCI/UM/ClearAir Issue: 1.0 Date: 15 October 2016
File: NWC-CDOP2-GEO-AEMET-SCI-UM-ClearAir\_v1.0.docx
Page: 43/44

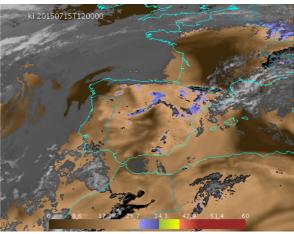

Figure 6: Example of GEO-iSHAI KI from 12 UTC on 15 July 2015 produced from SEVIRI on MSG-3.

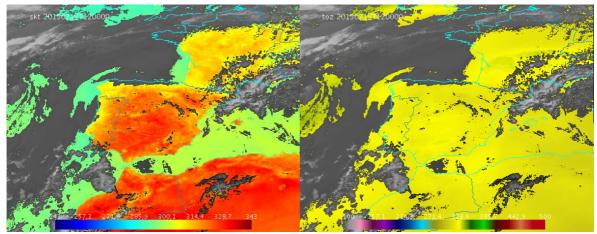

Figure 7: Example of GEO-iSHAI SKT TOZ from 12 UTC on 15 July 2015 produced from SEVIRI on MSG-3.

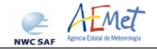

Code: NWC/CDOP2/GEO/AEMET/SCI/UM/ClearAir Issue: 1.0 Date: 15 October 2016

File: NWC-CDOP2-GEO-AEMET-SCI-UM-ClearAir\_v1.0.docx

Page: 44/44

#### 7. REFERENCES

Eyre, J.R., 1991. A fast radiative transfer model for satellite sounding systems. *ECMWF Res. Dep, Tech. Mem. 176. ECMWF, Reading, United Kingdom, 28 pp.* 

Galway, J. G., 1956: The lifted index as a predictor of latent instability. *Bull. Amer. Meteor. Soc.*, 43, 528–529.

George, J. J., 1960: Weather Forecasting for Aeronautics. Academic Press, 673 pp.

Hocking, J. et al., 2014: RTTOV v11 Users Guide. https://mwpsaf.eu/deliverables/rtm/rtm\_rttov11.html#documentation

Li, J, et al., 2010. NOAA-NESDIS ATBD for ABI Legacy Atmospheric Moisture Profile / Legacy Atmospheric Temperature Profile / Total Precipitable Water / and Derived Atmospheric Stability Indices. <a href="http://www.goes-r.gov/products/ATBDs/baseline/Sounding\_LAP\_v2.0\_no\_color.pdf">http://www.goes-r.gov/products/ATBDs/baseline/Sounding\_LAP\_v2.0\_no\_color.pdf</a>

Li, J, et al., 2010. NOAA-NESDIS ATBD for ABI Ozone Detection. <a href="http://www.goes-r.gov/products/ATBDs/option2/AAA\_Ozone\_V2.0\_no\_color.pdf">http://www.goes-r.gov/products/ATBDs/option2/AAA\_Ozone\_V2.0\_no\_color.pdf</a>

Martínez M.A.; Li, J.; et al. (2008). Physical retrieval algorithm development for operational SEVIRI clear sky nowcasting products. *Proc. The 2008 EUMETSAT Meteorological Satellite Data User's Conference, Darmstadt, Germany.* 

Martinez M.A.; Li, J.; et al. (2009). First operational results of the NWCSAF/MSG PGE13 SEVIRI Physical Retrieval algorithm. *Proc. The 2009 EUMETSAT Meteorological Satellite Data User's Conference, Bath, United Kingdom.* 

Martinez M.A.,2013. Improvements in version 2013 of the NWCSAF/MSG PGE13 SEVIRI physical retrieval (SPhR) product. *Proc. The 2013 EUMETSAT Meteorological Satellite Data User's Conference, Vienna, Austria.* 

Martinez M.A.; Li, J.; Romero, R.,2010. NWCSAF/MSG PGE13 Physical Retrieval product version 2010. *Proc. The 2010 EUMETSAT Meteorological Satellite Data User's Conference, Córdoba,Spain.* 

Miller, R. C., 1972: Notes on Analysis of Severe-Storm Forecasting Procedures of the Air Force Global Weather Central. *AFGWC Tech. Rep. 200 (Rev.), Air Wea. Serv., Scott AFB, IL, 181 pp.* 

NOAA, 1984: Convective stability indices. Nat. Wea. Serv. West. Reg. Tech. Attach. No. 84-14, Salt Lake City, UT, 8 pp.

Showalter, A. K., 1947: A stability index for forecasting thunderstorms. *Bull. Amer. Meteor. Soc.*, 34, 250–252.